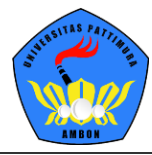

# **1. Pendahuluan**

**Sistem Informasi Manajemen (SIM) Akademik** secara khusus dirancang untuk memenuhi kebutuhan Universitas Pattimura yang menginginkan layanan pendidikan yang terkomputerisasi untuk meningkatkan kinerja, kualitas layanan, daya saing serta kualitas SDM yang dihasilkan.

**SIM Akademik** dibuat menggunakan sistem bertingkat sesuai dengan tugas dan tanggung jawab masing-masing bagian dalam Universitas Pattimura. Ada beberapa *user* yang dapat mengakses SIM Akademik. Pada bagian ini dijelaskan hak akses untuk *role* Mahasiswa.

# **2. Akses Masuk ke Sistem**

Bagian ini menjelaskan pedoman bagaimana mengakses sistem dan semua menu – menunya sesuai dengan *role* yang sudah ditentukan yang ada pada SIM Akademik sampai cara keluar dari sistem website/ *log out*.

# *Login* **ke Sistem**

Proses *login* digunakan pengguna untuk masuk ke sistem sehingga dapat mengakses menu akademik, dengan cara memasukkan **Akun Pengguna** dan **Kata Sandi** bersangkutan.

#### **Langkah-langkah:**

- 1. *Website* SIM Akademik dapat diakses melalui alamat https://siakad.unpatti.ac.id.
- 2. Untuk melakukan *login*, masukkan **Akun Pengguna** dan **Kata Sandi**. Untuk mahasiswa dapat menggunakan NIM sebagai username dan tanggal lahir dengan format 'TTTTBBHH' sebagai password. contoh : mahasiswa dengan NIM 201921005 dan tanggal lahir 31 Agustus 1999 berarti, *Username : 201921005 dan Password: 19990831*.

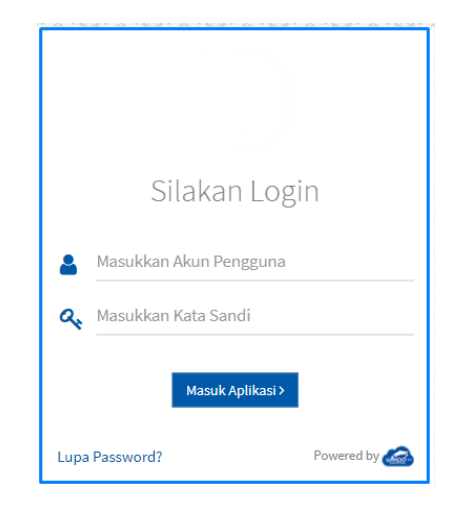

3. Setelah Akun Pengguna dan Kata Sandi dimasukkan, selanjutnya klik tombol **Masuk Aplikasi**. Jika proses *login* berhasil, sistem akan mengarahkan ke halaman Dashboard *website*, seperti berikut:

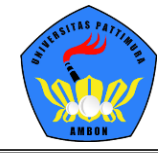

UNIVERSITAS PATTIMURA AMBON

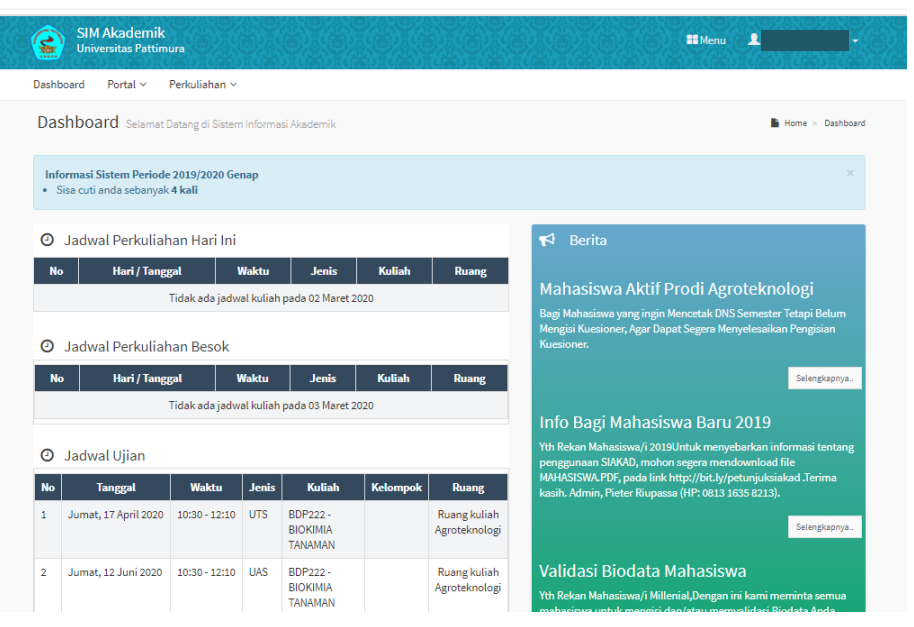

*Gambar 2.2 Halaman Dashboard*

## **Lupa Password**

Jika lupa *password* dapat dilakukan dengan cara:

#### **Langkah-langkah:**

1. Klik **Lupa Password** pada halaman awal/*login*.

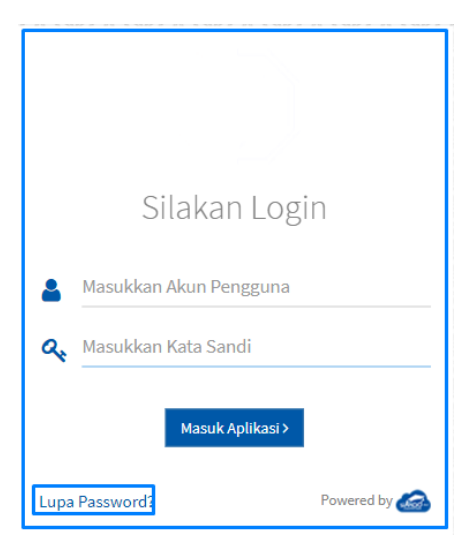

*Gambar 2.3 Tombol Lupa Password*

*2.* Di halaman ini pengguna akan diminta untuk memasukkan **Akun Pengguna** dan klik *Reset* **Kata Sandi***.*

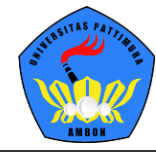

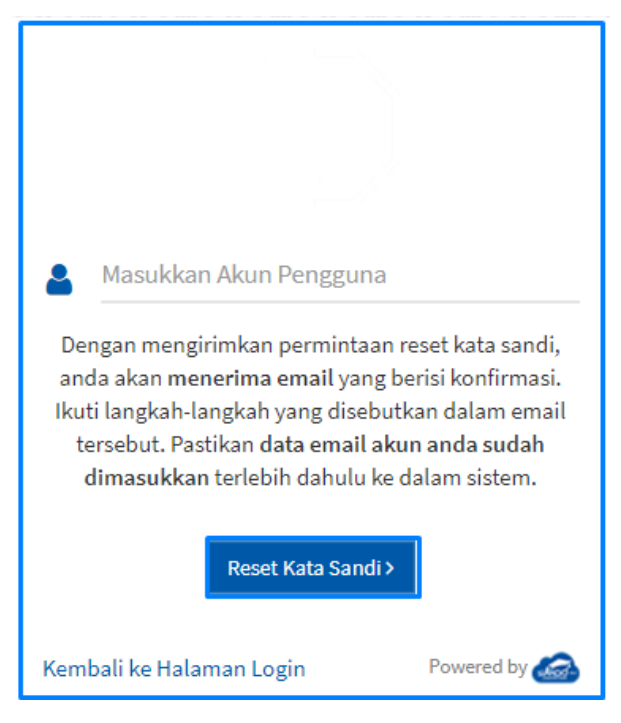

*Gambar 2.4 Halaman Reset Password*

- 3. Kata sandi untuk *Reset* **Kata Sandi** akan dikirimkan ke email pengguna.
- 4. Jika sudah menerima *email*, maka klik link permintaan *reset* sehingga *password* dapat di*reset*.

**\*diharapkan mengisikan email pada sistem agar ketika melakukan reset kata sandi dapat mengirimkan konfirmasi melalui email karena pada menu lupa password hanya memasukkan nama Akun Pengguna. Untuk mahasiswa password berubah menjadi password awal yaitu tanggal lahir.**

### **Mengubah Foto Profil**

Untuk mengubah foto profil dapat dilakukan dengan cara:

#### **Langkah-langkah:**

 $\mathbf{A}$ 

1. Klik menu yang terdapat pada pojok kanan atas kemudian pilih tombol menu **Edit Foto Profil,** seperti contoh berikut:

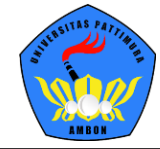

UNIVERSITAS PATTIMURA AMBON

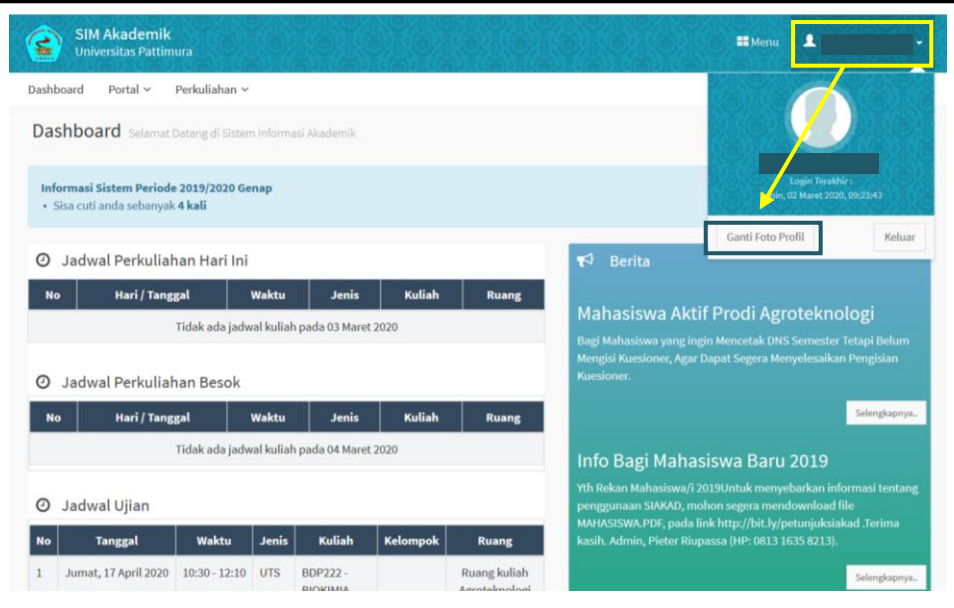

*Gambar 2.5 Tombol Ganti Foto Profil*

**2.** Pilih gambar foto yang akan digunakan, kemudian pilih *Open***.**

### **Ganti Kata Sandi**

Setelah mahasiswa mendapatkan *default* Akun Pengguna dan Kata Sandi, mahasiswa diharapkan segera mengubah password untuk keamanan akses sistem. berikut langkah untuk merubah password :

- 1. Klik menu **El Menu** pada bagian kiri atas.
- 2. Klik menu **U santi Kata Sandi** untuk menganti password.
- 3. Masukkan inputan yang dibutuhkan seperti, Kata Sandi Lama, Kata Sandi Baru dan Konfirnasi Kata Sandi Baru.

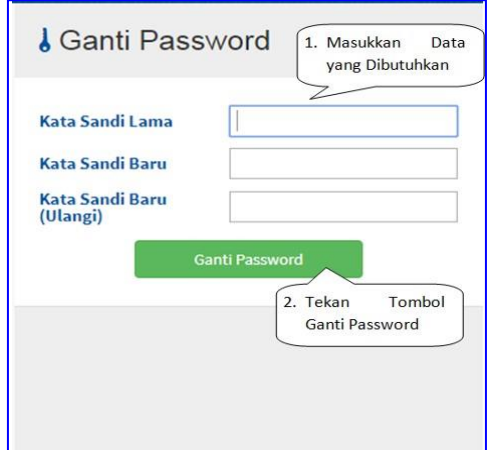

 *Gambar 2.6 Form Ganti Password*

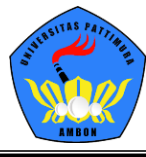

4. Setelah sukses mengubah kata sandi dapat mencoba logout dan login kembali menggunakan kata sandi yang baru.

# **3. Mengelola Data Mahasiswa**

Data Mahasiswa berisi informasi mahasiswa umum, Domisili, Orang Tua, Wali dan Sekolah serta Tombol **Edit** dan **Biodata**.

## **Edit Data Mahasiswa**

1. Klik menu **Portal > Data Mahasiswa**.

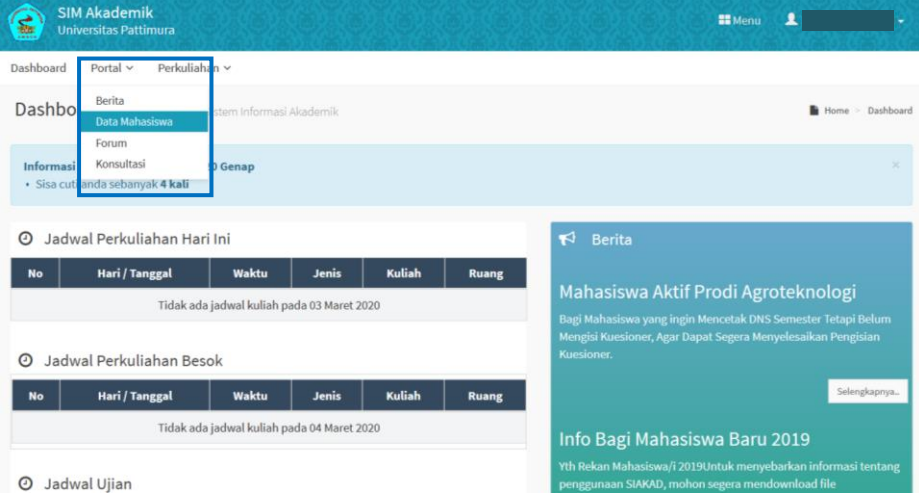

*Gambar 3.1 Data Mahasiswa*

#### 2. Klik menu **Portal > Data Mahasiswa**.

3. Klik Tombol **Edit** yang berfungsi untuk merubah data informasi mahasiswa yaitu informasi umum, domisili, orang tua, wali dan sekolah. Ketika berada dalam Tombol **Edit** maka Tombol Edit akan hilang dan berubah menjadi tombol **Simpan** untuk menyimpan data perubahan dan **Batal** untuk membatalkan perubahan.

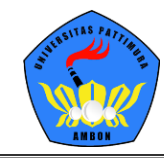

## UNIVERSITAS PATTIMURA AMBON

|                        |                                                 |                           | <b>E</b> Simpan<br>$\sigma$ Batal<br><b>A</b> Biodata |
|------------------------|-------------------------------------------------|---------------------------|-------------------------------------------------------|
| <b>NIM</b>             |                                                 | <b>Status</b>             | Aktif                                                 |
| Nama Mahasiswa         |                                                 | <b>Kelas / Kelompok</b>   |                                                       |
| <b>Program Studi</b>   | Agroteknologi                                   | Jenis Pendaftaran         | Peserta Didik Baru                                    |
| Konsentrasi            |                                                 | <b>Jalur Pendaftaran</b>  | <b>SNMPTN</b>                                         |
| <b>Periode Masuk</b>   | 2019/2020 Gasal                                 | Gelombang                 | Gelombang 1                                           |
| <b>Tahun Kurikulum</b> | 2017                                            | <b>Tanggal Masuk</b>      | 05 September 2019                                     |
| <b>Sistem Kuliah</b>   | Reguler                                         |                           |                                                       |
| <b>Informasi Umum</b>  | Sekolah<br>Domisili<br><b>Orang Tua</b><br>Wali |                           |                                                       |
| Jenis Kelamin*         | Perempuan<br>$\overline{\mathbf{v}}$            | Status Nikah <sup>*</sup> | -- Pilih Status Nikah --<br>v                         |
| Tempat Lahir*          | <b>Sumatra Barat</b>                            | NIK <sup>*</sup>          | 1                                                     |
| Tanggal Lahir*         | 曲                                               | No. KK*                   |                                                       |
| Agama*                 | Islam<br>$\overline{\mathbf{v}}$                | <b>No. KPS</b>            |                                                       |
| Suku                   |                                                 | Pekerjaan                 | Belum Bekerja<br>$\overline{\mathbf{v}}$              |
| <b>Golongan Darah</b>  | $\circ$<br>$\overline{\mathbf{v}}$              | Penghasilan               | Tanpa Penghasilan<br>$\overline{\mathbf{v}}$          |
| No. Telepon            |                                                 | <b>Instansi Pekerjaan</b> |                                                       |

*Gambar 3.3 Tampilan Tombol Edit*

## **Cetak Data Mahasiswa**

1. Klik tombol **Biodata** pada laman Data Mahasiswa

| <b>SIM Akademik</b><br>鶍<br><b>Universitas Pattimura</b> |                        |                       |                 |                            | 1<br><b>M</b> Menu             |
|----------------------------------------------------------|------------------------|-----------------------|-----------------|----------------------------|--------------------------------|
| Dashboard<br>Portal $\vee$                               | Perkuliahan v          |                       |                 |                            |                                |
| Data Mahasiswa Detail Mahasiswa                          |                        |                       |                 |                            | Home - Portal - Data Mahasiswa |
|                                                          |                        |                       |                 |                            | 256<br><b>B</b> Biodata        |
| Ganti Foto                                               | NIM                    |                       |                 | <b>Status</b>              | Aktif                          |
|                                                          | Nama Mahasiswa         |                       |                 | Kelas / Kelompok           |                                |
|                                                          | <b>Program Studi</b>   | Agroteknologi         |                 | Jenis Pendaftaran          | Peserta Didik Baru             |
|                                                          | Konsentrasi            |                       |                 | <b>Jalur Pendaftaran</b>   | SNMPTN                         |
|                                                          | <b>Periode Masuk</b>   | 2019/2020 Gasal       |                 | Gelombang                  | Gelombang 1                    |
|                                                          | <b>Tahun Kurikulum</b> | 2017                  |                 | <b>Tanggal Masuk</b>       | 05 September 2019              |
|                                                          | <b>Sistem Kuliah</b>   | Reguler               |                 |                            |                                |
|                                                          | <b>Informasi Umum</b>  | Domisili<br>Orang Tua | Sekolah<br>Wali |                            |                                |
|                                                          | <b>Jenis Kelamin</b>   | Perempuan             |                 | <b>Status Nikah</b>        |                                |
|                                                          | <b>Tempat Lahir</b>    | Sumatra Barat         |                 | <b>NIK</b>                 |                                |
|                                                          | <b>Tanggal Lahir</b>   |                       |                 | No. KK                     |                                |
|                                                          | Agama                  | Islam                 |                 | No. KPS                    |                                |
|                                                          | Suku                   |                       |                 | Pekerjaan                  | Belum Bekerja                  |
|                                                          |                        |                       |                 | $\sim$<br>$\sim$<br>$\sim$ | $\sim$<br>$\sim$<br>$\sim$     |

*Gambar 3.4 Tombol Biodata*

2. Klik tombol **Cetak** untuk mencetak biodata. *Biodata hanya dapat dicetak bila form isian data mahasiswa diisi lengkap.*

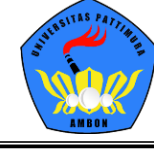

UNIVERSITAS PATTIMURA AMBON

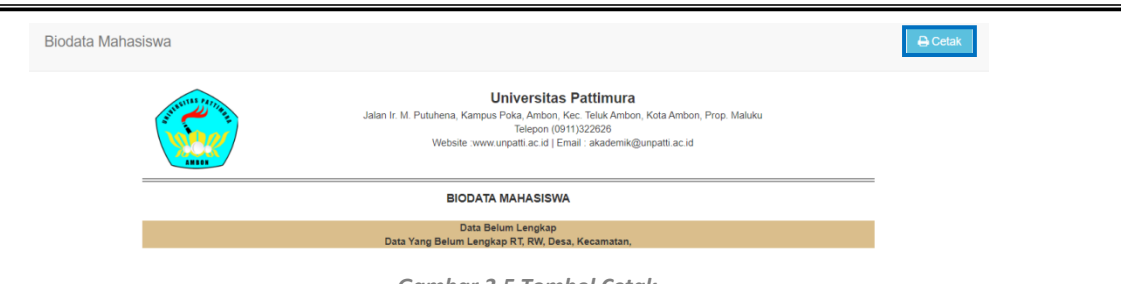

*Gambar 3.5 Tombol Cetak*

# **4. Berita**

Menu Berita berisi informasi-informasi penting terkait kegiatan akademik pada program studi, fakultas ataupun universitas pada umumnya. Sub menu Berita terdiri dari Status Berita, Filter Tampilan Berita berupa Tanggal, Penulis, Unit, Judul, Aktif dan Prioritas.

1. Klik tombol **Portal > Berita**

| <b>SIM Akademik</b><br>$\sum_{n=1}^{\infty}$<br><b>Universitas Pattimura</b> |                                     |                              | <b>EE</b> Menu                      | л            |                                              |      |
|------------------------------------------------------------------------------|-------------------------------------|------------------------------|-------------------------------------|--------------|----------------------------------------------|------|
| Dashboard<br>Portal $\vee$                                                   | Perkuliahan v                       |                              |                                     |              |                                              |      |
| <b>Berita</b> Daftar Berita                                                  |                                     |                              |                                     |              | $\blacktriangleright$ Home > Portal > Berita |      |
| <b>Status</b>                                                                | -- Semua Status --                  | $\overline{\phantom{a}}$     | <b>Status Berita</b>                |              |                                              |      |
| $-$ Semua $ \sqrt{ }$                                                        | Cari Berita                         | $\circ$<br>$\alpha$          | Filter Tampilan Berita              |              |                                              |      |
| <b>Tanggal</b>                                                               | <b>Penulis</b>                      | Unit                         | <b>Judul</b>                        | <b>Aktif</b> | <b>Prioritas</b>                             | Aksi |
| 17 Feb 2020, 19:59:36                                                        | 54211 - Admin Prodi S1Agroteknologi | Agroteknologi                | Mahasiswa Aktif Prodi Agroteknologi |              | ✓                                            |      |
| 17 Jun 2019, 09:49:56                                                        | adminpt - Admin Perguruan Tinggi    | Universitas Pattimura        | Info Bagi Mahasiswa Baru 2019       | ✔            | v                                            |      |
| 8 Jun 2019, 20:42:56                                                         | adminpt - Admin Perguruan Tinggi    | Universitas Pattimura        | Validasi Biodata Mahasiswa          | ✓            | $\checkmark$                                 |      |
| 10 Nov 2018, 19:27:39                                                        | adminpt - Admin Perguruan Tinggi    | <b>Universitas Pattimura</b> | Info Siakad 20181110                | ✔            | v                                            |      |
| 10 Nov 2018, 18:51:10                                                        | adminpt - Admin Perguruan Tinggi    | Universitas Pattimura        | Info Siakad 20181110                | ×            | $\mathbf x$                                  |      |
| Hal 1/1 (5 data, 0.0061 detik)                                               | 10 baris                            | $\overline{\mathbf{v}}$      |                                     |              |                                              |      |

*Gambar 4.1 Tampilan Menu Berita*

# **5. Forum Kelas**

Menu Forum merupakan Forum Diskusi Kelas dimana mahasiswa dapat memposting obrolan terkait matakuliah yang diambil.

**Memposting Obrolan ke Dalam Forum**

1. Klik menu **Portal > Forum** 

 $\circ$ 

2. Klik tombol pada kolom aksi untuk membuat postingan sesuai mata kuliah yang dipilih

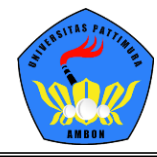

## UNIVERSITAS PATTIMURA AMBON

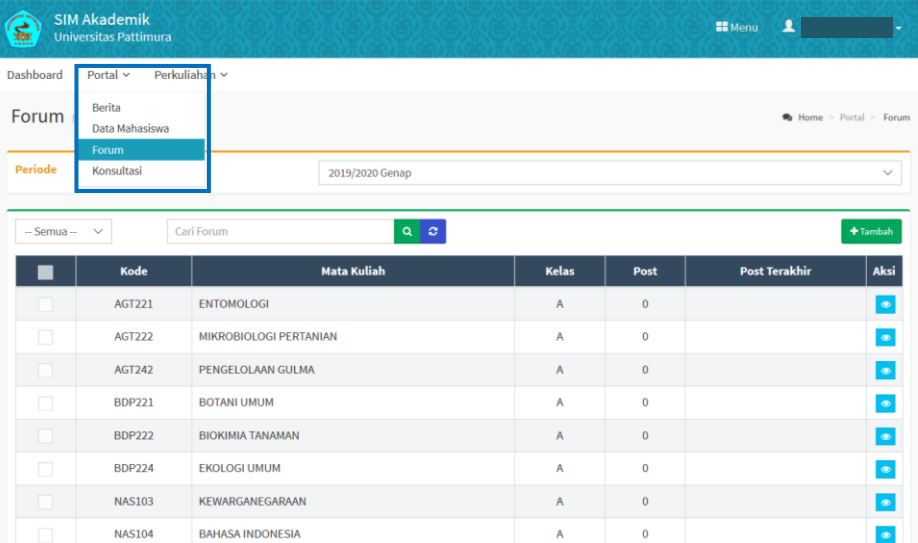

*Gambar 5.1 Menu Forum*

#### 3. Klik tombol **Tambah**

| Forum Diskusi Kelas |                                |                         |                                                  |                |              | Home > Portal > Forum  |                         |
|---------------------|--------------------------------|-------------------------|--------------------------------------------------|----------------|--------------|------------------------|-------------------------|
| <b>Periode</b>      |                                |                         | 2019/2020 Genap                                  |                |              |                        | $\overline{\mathbf{r}}$ |
| -- Semua --         | $\scriptstyle\rm v$            | Cari Forum              | $Q$ $Q$                                          |                |              | $+$ Tambah             |                         |
|                     | Kode                           |                         | <b>Mata Kuliah</b>                               | <b>Kelas</b>   | Post         | <b>Post Terakhir</b>   | Aksi                    |
|                     | <b>AGT221</b>                  | <b>ENTOMOLOGI</b>       |                                                  | $\mathsf{A}$   | $\bf{0}$     |                        | $\bullet$               |
| п                   | <b>AGT222</b>                  | MIKROBIOLOGI PERTANIAN  |                                                  | $\overline{A}$ | $\mathbf 0$  |                        | $\bullet$               |
| п                   | <b>AGT242</b>                  | PENGELOLAAN GULMA       |                                                  | $\overline{A}$ | $\mathbf 0$  |                        | $\bullet$               |
| □                   | <b>BDP221</b>                  | <b>BOTANI UMUM</b>      |                                                  | A              | $\bf{0}$     |                        | $\bullet$               |
| п                   | <b>BDP222</b>                  | <b>BIOKIMIA TANAMAN</b> |                                                  | $\overline{A}$ | $\mathbf{0}$ |                        | $\bullet$               |
| П                   | <b>BDP224</b>                  | <b>EKOLOGI UMUM</b>     |                                                  | A              | $\mathbf 0$  |                        | $\bullet$               |
| n                   | <b>NAS103</b>                  | KEWARGANEGARAAN         |                                                  | $\overline{A}$ | $\mathbf 0$  |                        | $\bullet$               |
| □                   | <b>NAS104</b>                  | <b>BAHASA INDONESIA</b> |                                                  | A              | $\bf{0}$     |                        | $\bullet$               |
| n                   | <b>UNP100</b>                  | <b>BAHASA INGGRIS</b>   |                                                  | $\mathsf A$    | $\bf{0}$     |                        | $\bullet$               |
|                     | Hal 1/1 (9 data, 0.0094 detik) |                         | 10 baris<br>$\scriptstyle\overline{\phantom{a}}$ |                |              | $\alpha \rightarrow 1$ | $\mathcal{D}$           |

*Gambar 5.2 Tombol Tambah 1*

4. Klik tombol **Tambah Post**

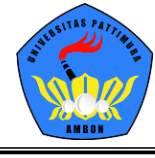

UNIVERSITAS PATTIMURA AMBON

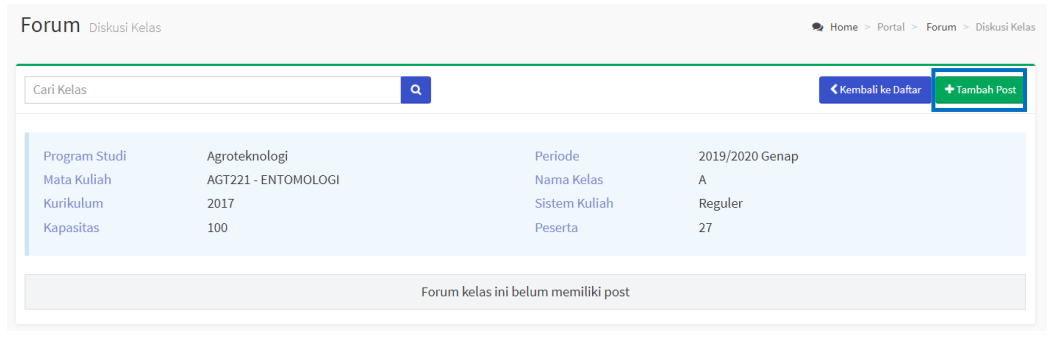

*Gambar 5.3 Tombol Tambah Post*

5. Mengisi Form Forum Kelas, jika selesai klik tombol **Simpan** untuk menyimpan Postingan atau klik **Batal** untuk membatalkan Postingan.

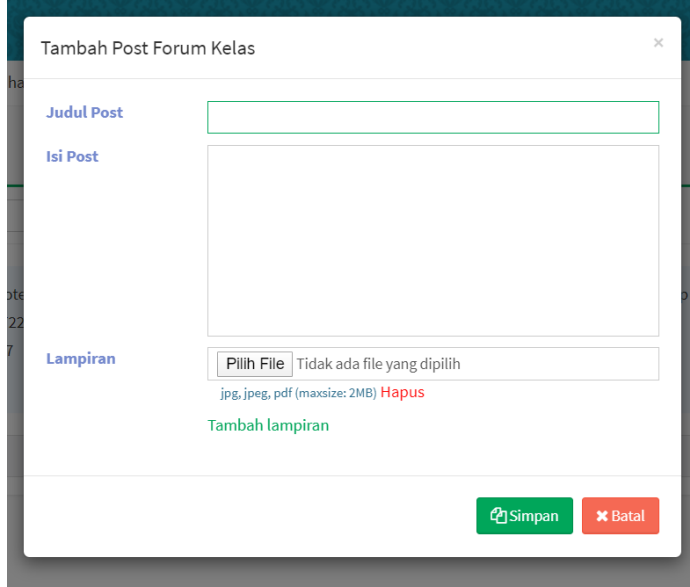

*Gambar 5.4 Form Isian untuk Membuat Postingan*

# **6. Konsultasi Bimbingan**

Konsultasi merupakan tampilan untuk membantu mahasiswa melakukan konsultasi dengan pembimbing akademik.

## **Mengisi Form Konsultasi**

1. Klik menu **Portal > Konsultasi**

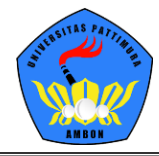

## UNIVERSITAS PATTIMURA AMBON

| S              | <b>SIM Akademik</b><br><b>Universitas Pattimura</b> |                         |                |              | $\blacktriangle$<br><b>II</b> Menu |                       |
|----------------|-----------------------------------------------------|-------------------------|----------------|--------------|------------------------------------|-----------------------|
| Dashboard      | Perkuliahan v<br>Portal $\sim$                      |                         |                |              |                                    |                       |
| Forum          | Berita<br>Data Mahasiswa<br>Forum                   |                         |                |              | Home > Portal > Forum              |                       |
| <b>Periode</b> | Konsultasi                                          | 2019/2020 Genap         |                |              |                                    | $\checkmark$          |
| -- Semua --    | $\checkmark$                                        | Cari Forum<br>$Q$ $C$   |                |              |                                    | + Tambah              |
|                | Kode                                                | <b>Mata Kuliah</b>      | Kelas          | Post         | <b>Post Terakhir</b>               | Aksi                  |
|                | <b>AGT221</b>                                       | <b>ENTOMOLOGI</b>       | $\mathsf{A}$   | $\bf{0}$     |                                    | $\circledast$         |
| n              | <b>AGT222</b>                                       | MIKROBIOLOGI PERTANIAN  | $\mathsf{A}$   | $\mathbf 0$  |                                    | $\circledast$         |
|                | <b>AGT242</b>                                       | PENGELOLAAN GULMA       | $\overline{A}$ | $\bf{0}$     |                                    | $\circledast$         |
| П              | <b>BDP221</b>                                       | <b>BOTANI UMUM</b>      | $\overline{A}$ | $\mathbf{0}$ |                                    | $\qquad \qquad \circ$ |
| H              | <b>BDP222</b>                                       | <b>BIOKIMIA TANAMAN</b> | $\overline{A}$ | $\mathbf{0}$ |                                    | $\circledast$         |
| □              | <b>BDP224</b>                                       | <b>EKOLOGI UMUM</b>     | A              | $\mathbf{0}$ |                                    | $\circledcirc$        |
| n.             | <b>NAS103</b>                                       | KEWARGANEGARAAN         | A              | $\bf{0}$     |                                    | $\circledast$         |
| u              | <b>NAS104</b>                                       | <b>BAHASA INDONESIA</b> | A              | $\bf{0}$     |                                    | $\circledast$         |

*Gambar 6.1 Menu Konsultasi*

#### 2. Klik tombol **Tambah**

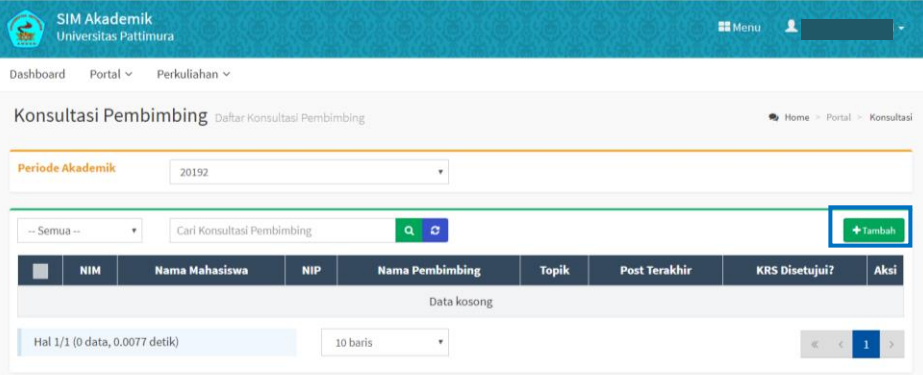

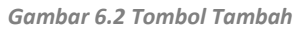

3. Form Isian Konsultasi. Jika telah diisi klik tombol **Simpan** untuk menyimpan konsultasi.

| Perkuliahan v<br>Dashboard<br>Portal $\vee$<br>Konsultasi Pembimbing Detail Konsultasi Pembimbing<br>$\mathbf{Q}$<br>Cari Konsultasi Pembimbing<br><b>Periode Akademik</b><br>2019/2020 Genap | Home > Portal > Konsultasi > Konsultasi Pembimbing<br><b>Kembali ke Daftar</b><br><b>图Simpan</b> |
|----------------------------------------------------------------------------------------------------|--------------------------------------------------------------------------------------------------|
|                                                                                                    |                                                                                                  |
|                                                                                                    |                                                                                                  |
|                                                                                                    |                                                                                                  |
|                                                                                                    | Keterangan                                                                                       |
| Mahasiswa<br>201982001 - NOVA RAHMADINI                                                                                                    |                                                                                                  |
| Pembimbing<br>196111261992032001 - Ir MARTHA AMBA, M.Si                                                                                                    | Tanggal Konsultasi*<br>□ 03-03-2020                                                              |
| Topik <sup>*</sup><br>Pesan                                                                                                    |                                                                                                  |
|                                                                                                    |                                                                                                  |

*Gambar 6.3 Form Isian Konsultasi*

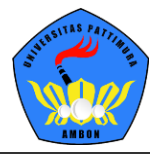

# **7. Data Kurikulum**

Data kurikulum berisi informasi kurikulum, batasan SKS dan informasi penilaian.

**Mengakses data kurikulum**

1. Klik Menu **Perkuliahan > Data Kurikulum**

| 霊                       | <b>SIM Akademik</b><br><b>Universitas Pattimura</b> |             |                                                                                                  |                |                                 |                                                                    |                |               |                                                       | <b>EB</b> Menu | 主             |             |
|-------------------------|-----------------------------------------------------|-------------|--------------------------------------------------------------------------------------------------|----------------|---------------------------------|--------------------------------------------------------------------|----------------|---------------|-------------------------------------------------------|----------------|---------------|-------------|
| Dashboard               | Portal $\vee$                                       |             | Perkuliahan v                                                                                    |                |                                 |                                                                    |                |               |                                                       |                |               |             |
|                         | Kurikulum Prodi-                                    |             | Data Kurikulum<br><b>PTOPOSOFOMIJOSI</b><br>Data Skripsi                                         |                | $\rightarrow$                   | Kurikulum Prodi<br>Prasyarat Mata Kuliah<br>Ekiyalensi Mata Kuliah |                |               | Home = Perkuliahan > Data Kurikulum = Kurikulum Prodi |                |               |             |
| Prodi                   |                                                     | Agrotek     | Kartu Rencana Studi<br>Jadwal Minggu Ini<br>Jadwal Semester Ini (mahasiswa)<br>Kartu Hasil Studi |                | <b>Batas SKS</b><br>Skala Nilai | Komposisi Nilai                                                    | 2017           |               | $\checkmark$<br><b>Semester 2</b>                     |                |               |             |
| <b>No</b>               | Kode                                                |             | Kemajuan Belajar<br><b>Status Semester</b>                                                       |                | atus                            | Aksi                                                               | <b>No</b>      | Kode          | <b>Mata Kuliah</b>                                    | <b>SKS</b>     | <b>Status</b> | Aksi        |
|                         | <b>BIO100</b>                                       | <b>BIOL</b> | Mengulang<br>Transkrip                                                                           |                | W                               | a                                                                  | 1              | AGT221        | ENTOMOLOGI                                            | 3              | W             | $Q \bullet$ |
| $\overline{2}$          | <b>FIS100</b>                                       | FISIP       | Nilai Mahasiswa                                                                                  |                | W                               | a                                                                  | $\overline{2}$ | AGT222        | MIKROBIOLOGI PERTANIAN                                | 3              | W             | $Q = 0$     |
| $\overline{\mathbf{3}}$ | FPT101                                              | DAS/        | Pengisian Kuesioner<br>Berhenti Studi                                                            |                | W                               | a                                                                  | 3              | <b>BDP221</b> | <b>BOTANI UMUM</b>                                    | $\overline{3}$ | W             | $Q = 0$     |
| 4                       | <b>FPT104</b>                                       |             | SOSIOLOGI PEDESAAN                                                                               | $\overline{2}$ | W                               | $Q = Q$                                                            | $\overline{A}$ | <b>BDP222</b> | <b>BIOKIMIA TANAMAN</b>                               | $\overline{3}$ | W             | $Q = 8$     |
| 5                       | <b>KIM100</b>                                       |             | <b>KIMIA DASAR</b>                                                                               | $\mathbf{3}$   | W                               | a                                                                  | 5              | <b>BDP224</b> | <b>EKOLOGI UMUM</b>                                   | 3              | W             | $Q = 0$     |
| 6                       | <b>MAT100</b>                                       |             | MATEMATIKA DASAR                                                                                 | $\overline{2}$ | W                               | a                                                                  | 6              | <b>NAS103</b> | KEWARGANEGARAAN                                       | $\overline{2}$ | W             | $Q = 0$     |
|                         | <b>NAS101</b>                                       | AGAMA       |                                                                                                  | $\overline{2}$ | W                               | a                                                                  | $\tau$         | <b>NAS104</b> | <b>BAHASA INDONESIA</b>                               | $\sqrt{2}$     | W.            | $Q = 0$     |
|                         | <b>NAS1011</b>                                      |             | AGAMA ISLAM                                                                                      | $\overline{2}$ | W                               | $Q$ $\bullet$                                                      | 8              | <b>UNP100</b> | <b>BAHASA INGGRIS</b>                                 | $\overline{2}$ | W             | $Q = 0$     |

*Gambar 7.1 Menu Data Kurikulum*

#### 2. Klik Menu **Perkuliahan > Data Kurikulum > Kurikulum Prodi**

| Prodi          |                  | Agroteknologi          |                | ٠             | Kurikulum      | 2017           |                   | ۰                       |                           |               |                |  |  |
|----------------|------------------|------------------------|----------------|---------------|----------------|----------------|-------------------|-------------------------|---------------------------|---------------|----------------|--|--|
|                | Semester 1       |                        |                |               |                |                | <b>Semester 2</b> |                         |                           |               |                |  |  |
| No             | Kode             | <b>Mata Kuliah</b>     | <b>SKS</b>     | <b>Status</b> | Aksi           | <b>No</b>      | Kode              | <b>Mata Kuliah</b>      | <b>SKS</b>                | <b>Status</b> | Aksi           |  |  |
|                | BIO100           | <b>BIOLOGI DASAR</b>   | $\overline{3}$ | W             | a              | 1              | AGT221            | ENTOMOLOGI              | 3                         | W             | a              |  |  |
| $\overline{2}$ | <b>FIS100</b>    | <b>FISIKA DASAR</b>    | $\bar{2}$      | W             | $Q$ $\bullet$  | $\overline{2}$ | AGT222            | MIKROBIOLOGI PERTANIAN  | $\ensuremath{\mathsf{3}}$ | W             | $Q =$          |  |  |
| 3              | FPT101           | DASAR DASAR MANAJEMEN. | $\overline{2}$ | W             | $Q =$          | 3              | BDP221            | BOTANI UMUM             | $\overline{3}$            | W             | $Q =$          |  |  |
| 4              | FPT104           | SOSIOLOGI PEDESAAN     | $\sqrt{2}$     | W             | $Q = 0$        | 4              | <b>BDP222</b>     | <b>BIOKIMIA TANAMAN</b> | $\overline{3}$            | W             | $Q =$          |  |  |
| 5              | <b>KIM100</b>    | KIMIA DASAR            | 3.             | W             | $Q = 0$        | 5              | <b>BDP224</b>     | EKOLOGI UMUM            | 3                         | W             | $Q =$          |  |  |
| 6              | <b>MAT100</b>    | MATEMATIKA DASAR       | $\overline{2}$ | W             | $Q = 0$        | 6              | NAS103            | KEWARGANEGARAAN         | $\overline{2}$            | W             | $Q =$          |  |  |
| $\overline{7}$ | NAS101           | AGAMA                  | $\bar{z}$      | ${\cal W}$    | $Q =$          | $\tau$         | <b>NAS104</b>     | BAHASA INDONESIA        | $\overline{2}$ .          | W             | $Q = 0$        |  |  |
| 8              | NAS1011          | AGAMA ISLAM            | $\overline{2}$ | W             | $Q =$          | 8              | UNP100            | BAHASA INGGRIS          | $\overline{2}$            | W             | $Q =$          |  |  |
| $\circ$        | NAS101K          | AGAMA KATOLIK          | $\mathfrak{D}$ | W             | $Q =$          |                | <b>Total SKS</b>  |                         | 21                        |               | $W(21) - P(0)$ |  |  |
| 10             | <b>NAS101P</b>   | AGAMA KRISTEN          | $\overline{2}$ | W             | $Q = 0$        |                |                   |                         |                           |               |                |  |  |
| 11             | <b>NAS102</b>    | PANCASILA              | $\overline{2}$ | W             | $Q =$          |                |                   |                         |                           |               |                |  |  |
|                | <b>Total SKS</b> |                        | 24             |               | $W(24) - P(0)$ |                |                   |                         |                           |               |                |  |  |

*Gambar 7.2 Kurikulum Prodi*

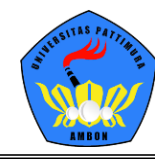

#### 3. Klik Menu **Perkuliahan > Data Kurikulum > Prasyarat Mata Kuliah**

|       |               | Prasyarat Mata Kuliah Prasyarat Mata Kuliah Lulus dan Sedang |                                  |                  | Home > Perkuliahan > Data Kurikulum > Prasyarat Mata Kuliah |             |
|-------|---------------|--------------------------------------------------------------|----------------------------------|------------------|-------------------------------------------------------------|-------------|
| Prodi | Agroteknologi |                                                              | <b>Kurikulum</b><br>2017<br>$\;$ | ٠                |                                                             |             |
|       |               | <b>Mata Kuliah</b>                                           |                                  | <b>Prasyarat</b> | <b>Jenis</b>                                                | <b>Aksi</b> |
|       | Kode          | <b>Nama</b>                                                  | Kode                             | <b>Nama</b>      |                                                             |             |
|       |               |                                                              | Data kosong                      |                  |                                                             |             |

*Gambar 7.3 Prasyarat Mata Kuliah*

#### 4. Klik Menu **Perkuliahan > Data Kurikulum > Ekivalensi Mata Kuliah**

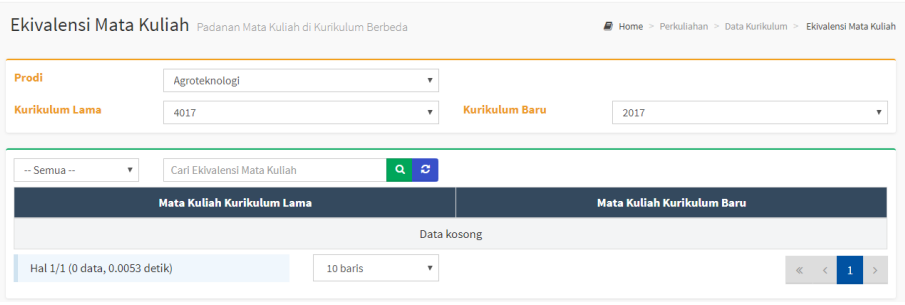

*Gambar 7.4 Ekivalensi Mata Kuliah*

#### 5. Klik Menu **Perkuliahan > Data Kurikulum > Batas SKS**

| <b>Tahun Kurikulum</b> | 2019           | v                |  |  |  |
|------------------------|----------------|------------------|--|--|--|
| <b>Tk. Pendidikan</b>  | S1 - Strata 1  |                  |  |  |  |
| <b>IPS Min</b>         | <b>IPS Max</b> | <b>Batas SKS</b> |  |  |  |
| 0,00                   | 1,49           | 12               |  |  |  |
| 1,50                   | 1,99           | 15               |  |  |  |
| 2,00                   | 2,49           | 18               |  |  |  |
| 2,50                   | 2,99           | 21               |  |  |  |
| 3,00                   | 4,00           | 24               |  |  |  |

*Gambar 7.5 Batas SKS*

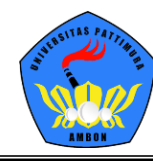

#### 6. Klik Menu **Perkuliahan > Data Kurikulum > Skala Nilai**

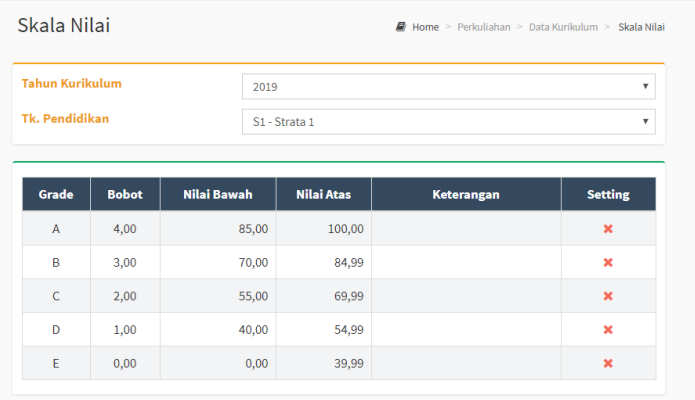

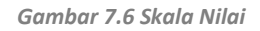

7. Klik Menu **Perkuliahan > Data Kurikulum > Komposisi Nilai**

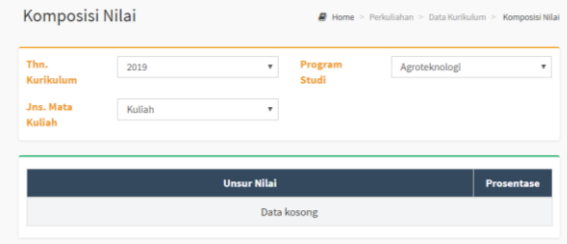

*Gambar 7.7 Komposisi Nilai*

# **8. Proposal Skripsi**

Proposal Skripsi merupakan menu bagi mahasiswa untuk mengajukan proposal skripsi serta melihat informasi syarat-syarat dalam mengajukan proposal skripsi.

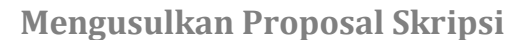

1. Klik Menu **Perkuliahan > Proposal Skripsi > Daftar Proposal**

| <b>SIM Akademik</b><br><b>ARK</b><br><b>Universitas Pattimura</b> |                                                                                     |                                                                |                          |                                     | <b>II</b> Menu                                          |            |                                                      |
|-------------------------------------------------------------------|-------------------------------------------------------------------------------------|----------------------------------------------------------------|--------------------------|-------------------------------------|---------------------------------------------------------|------------|------------------------------------------------------|
| Dashboard<br>Portal $\vee$<br>Daftar Proposal                     | Perkuliaban ~<br>Data Ku kulum<br>$\rightarrow$                                     |                                                                |                          |                                     | Home > Perkuliahan > Proposal Skripsi > Daftar Proposal |            |                                                      |
| <b>FILTER</b>                                                     | Proposal Skripsi<br><b>Data Cludeal</b><br>Kartu Rencana Studi<br>Jadwal Minggu Ini | <b>Daftar Proposal</b><br>Syarat ujian<br>Carl Dattar Proposal | $\alpha$                 | $\circ$                             |                                                         | + Tambah   | <b>自 Hapus</b>                                       |
| <b>Status Pengajuan</b><br>Aktif<br><b>Disetuiui</b>              | Jadwal Semester Ini (mahasiswa)<br>Kartu Hasil Studi<br>Kemajuan Belajar            | <b>Tanggal</b><br><b>Nama</b>                                  | <b>Topik</b>             | <b>Judul Skripsi</b><br>Data kosong | <b>Status</b>                                           | Pembimbing | Aksi                                                 |
| Revisi<br><b>Ditolak</b>                                          | <b>Status Semester</b><br>Mengulang<br>Transkrip                                    | 1, 0.0068 detik)                                               | 10 baris<br>$\checkmark$ |                                     |                                                         | $\ll$      | $\overline{1}$<br>$\langle \cdot  $<br>$\rightarrow$ |
|                                                                   | Nilai Mahasiswa<br>Pengisian Kuesioner<br><b>Berhenti Studi</b>                     |                                                                | S: Disetujui             | <b>R:</b> Revisi                    |                                                         | T: Ditolak |                                                      |

*Gambar 8.1 Pengusulan Proposal Skripsi*

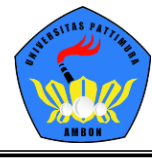

#### 2. Klik Tombol **Tambah**

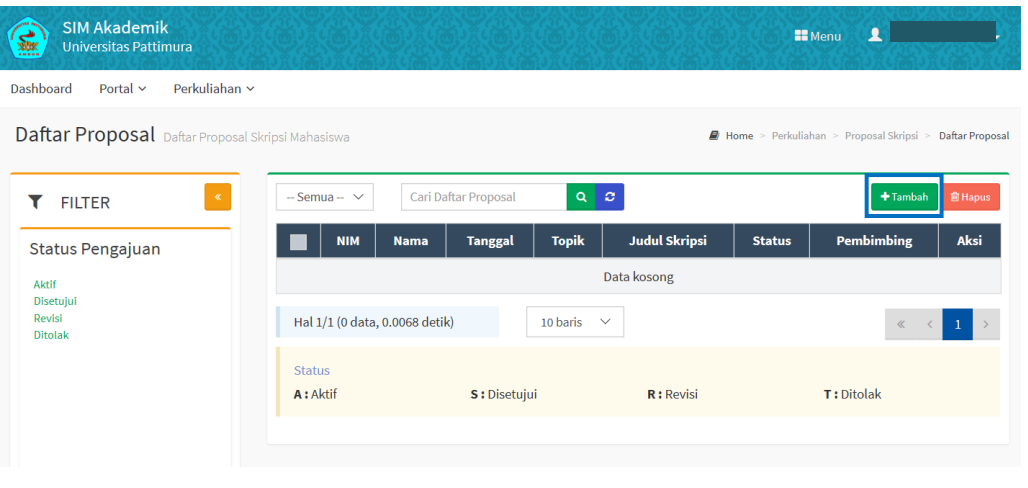

*Gambar 8.2 Tombol Tambah*

3. Mengisi Form Pengajuan Proposal Skripsi, setelah form diisi lengkap klik tombol **Simpan**  untuk menyimpan atau Tombol **Kembali ke Daftar** untuk kembali ke menu Daftar Proposal.

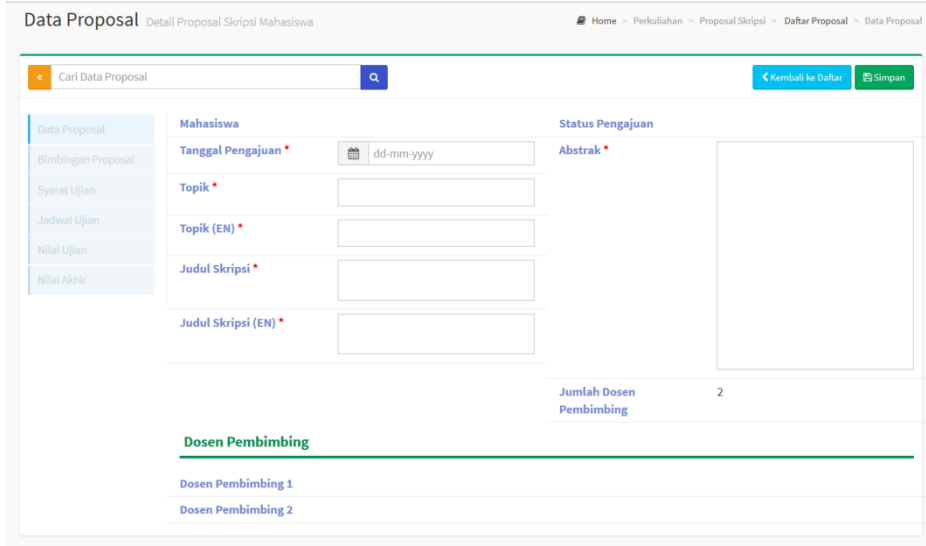

*Gambar 8.3 Form Isian Pengajuan Proposal Skripsi*

**Syarat-syarat Ujian Proposal Skripsi**

1. Klik Menu **Perkuliahan > Proposal Skripsi > Syarat Ujian**

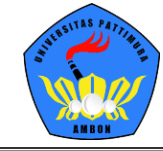

### UNIVERSITAS PATTIMURA AMBON

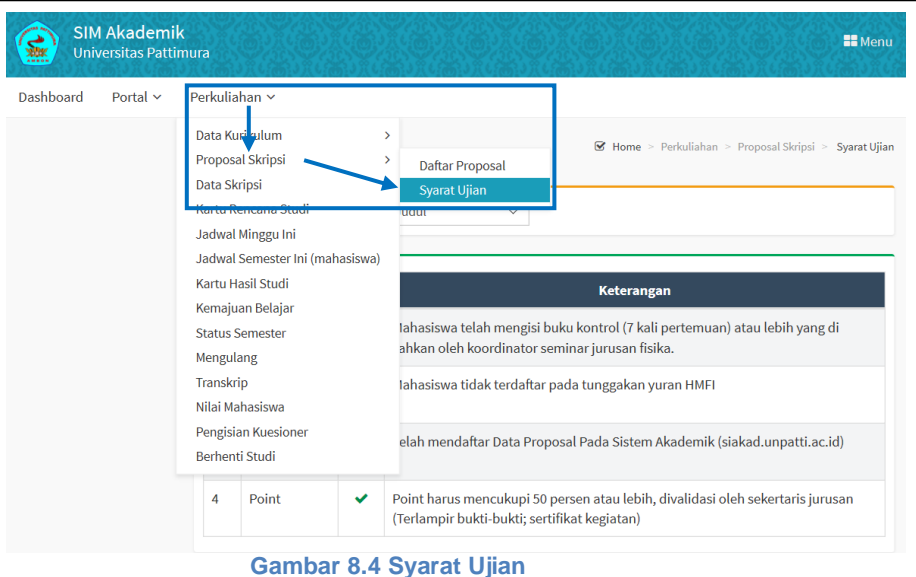

# **9. Daftar Skripsi**

Daftar Skripsi merupakan menu bagi mahasiswa untuk mengajukan skripsi, dengan demikian proses pengurusan skripsi mahasiswa dapat terdata mulai dari pembimbingan skripsi hingga ujian skripsi dan penilaian.

### **Mendaftarkan Skripsi**

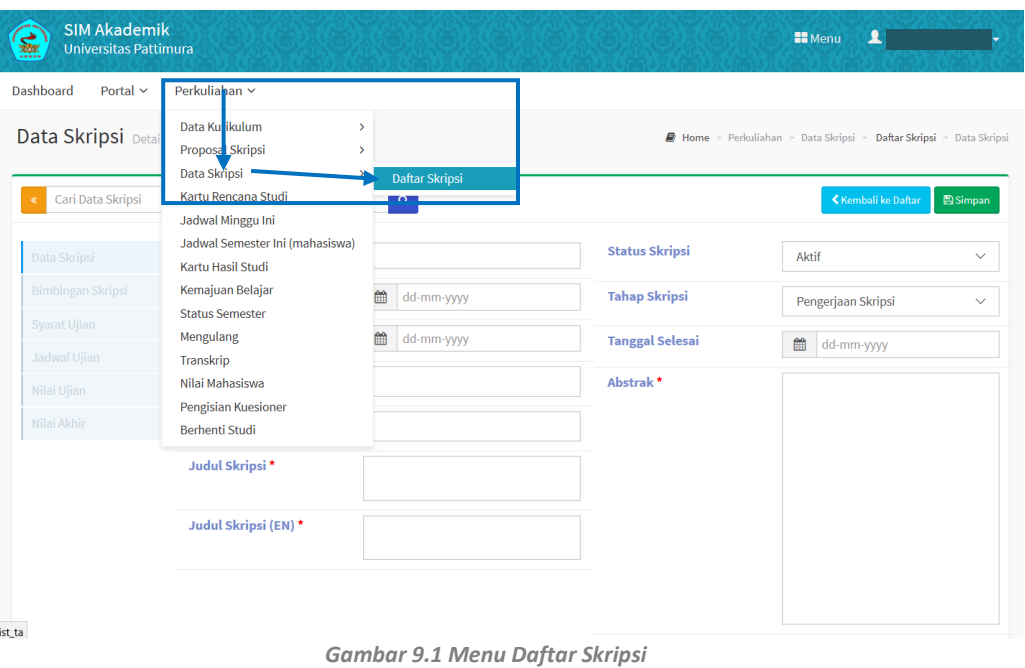

1. Klik Menu **Perkuliahan > Data Skripsi > Daftar Skripsi**

2. Klik Tombol **Tambah** untuk mendaftarkan skripsi. *Bagi mahasiswa diharapkan untuk* 

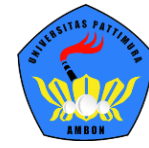

*mengunggah dokumen nilai mata kuliah yang telah diambil dalam format excel dengan klik Tombol Upload Excel***.**

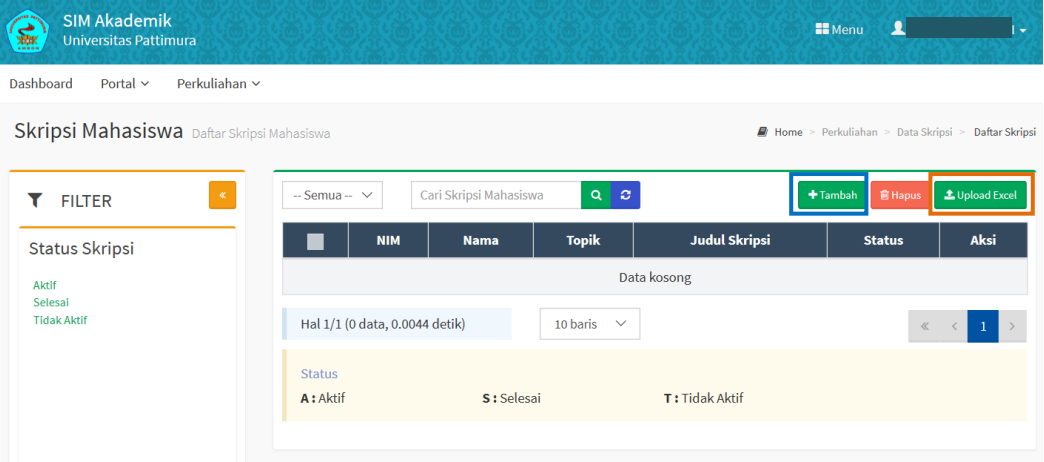

*Gambar 9.2 Tombol Tambah & Tombol Upload Excel*

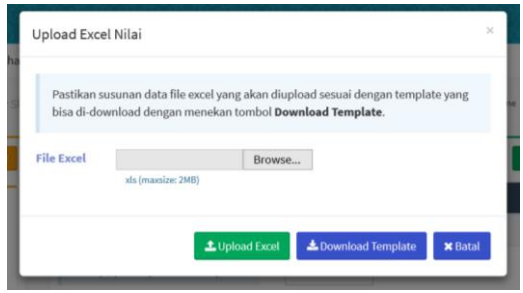

*Gambar 9.3 Form Upload Nilai*

3. Melengkapi Form Isian yang telah disediakan, setelah lengkap klik tombol **Simpan**  untuk menyimpan data skripsi atau kembali ke Daftar untuk kembali ke Data Skripsi.

| Cari Data Skripsi           |                        | $\mathbf{Q}$    |                        | Kembali ke Daftar<br><b>El Simpan</b> |
|-----------------------------|------------------------|-----------------|------------------------|---------------------------------------|
| Data Skripsi                | Mahasiswa <sup>*</sup> |                 | <b>Status Skripsi</b>  | Aktif<br>$\checkmark$                 |
| Bimbingan Skripsi           | Tanggal Pengajuan*     | 曲<br>dd-mm-yyyy | <b>Tahap Skripsi</b>   | Pengerjaan Skripsi<br>$\checkmark$    |
| Syarat Ujian                | Tanggal Mulai*         | 曲<br>dd-mm-yyyy | <b>Tanggal Selesai</b> | 曲<br>dd-mm-yyyy                       |
| Jadwal Ujian<br>Nilai Ujian | Topik*                 |                 | Abstrak <sup>*</sup>   |                                       |
| Nilai Akhir                 | Topik (EN) $*$         |                 |                        |                                       |
|                             | Judul Skripsi*         |                 |                        |                                       |
|                             | Judul Skripsi (EN)*    |                 |                        |                                       |
|                             |                        |                 |                        |                                       |
|                             |                        |                 |                        |                                       |

*Gambar 9.4 Form Isian Data Skripsi*

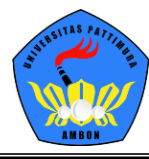

# **10. Membuat Kartu Rencana Studi (KRS)**

Kartu Rencana Studi merupakan proses dimana mahasiswa melakukan pendaftaran mata kuliah.

**Pengambilan KRS**

1. Klik Menu **Perkuliahan > Kartu Rencana Studi**

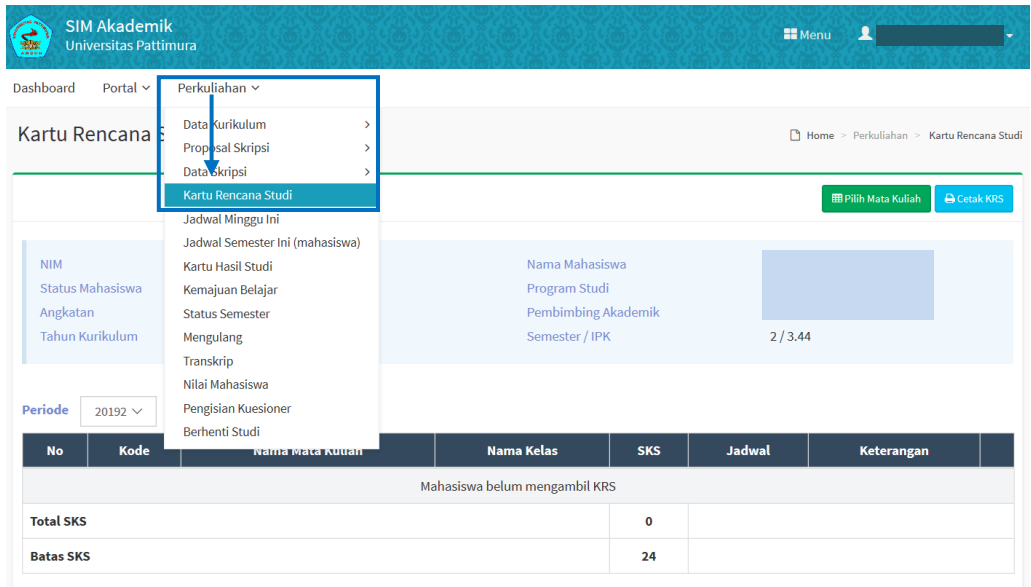

*Gambar 10.1 Menu Kartu Rencana Studi*

2. Klik Tombol **Pilih Mata Kuliah**

| <b>SIM Akademik</b><br>等<br><b>Universitas Pattimura</b> |                  |                                       |             | <b>Menu</b>   | $\blacktriangle$                         |                    |
|----------------------------------------------------------|------------------|---------------------------------------|-------------|---------------|------------------------------------------|--------------------|
| Dashboard<br>Portal $\sim$                               | Perkuliahan ~    |                                       |             |               |                                          |                    |
| <b>Kartu Rencana Studi KRS Mahasiswa</b>                 |                  |                                       |             |               | Home > Perkuliahan > Kartu Rencana Studi |                    |
|                                                          |                  |                                       |             |               | <b>ED</b> Pilih Mata Kuliah              | <b>Q</b> Cetak KRS |
| <b>NIM</b><br><b>Status Mahasiswa</b>                    | Aktif            | Nama Mahasiswa<br>Program Studi       |             |               |                                          |                    |
| Angkatan<br><b>Tahun Kurikulum</b>                       | 2019<br>2017     | Pembimbing Akademik<br>Semester / IPK |             | 2/3.44        |                                          |                    |
| <b>Periode</b><br>20192 $\sim$                           |                  |                                       |             |               |                                          |                    |
| Kode<br><b>No</b>                                        | Nama Mata Kuliah | <b>Nama Kelas</b>                     | <b>SKS</b>  | <b>Jadwal</b> | Keterangan                               |                    |
|                                                          |                  | Mahasiswa belum mengambil KRS         |             |               |                                          |                    |
| <b>Total SKS</b>                                         |                  |                                       | $\mathbf 0$ |               |                                          |                    |
| <b>Batas SKS</b>                                         |                  |                                       | 24          |               |                                          |                    |

*Gambar 10.2 Tombol Pilih Mata Kuliah*

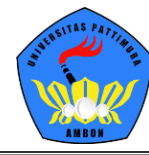

3. Klik kotak putih pada sisi kiri kolom kode untuk mencentang mata kuliah yang akan ditawar.

| Prodi Anda    | Kelas Prodi Lain                          |        |              |                |      |                             |                |                |       |                       |                |
|---------------|-------------------------------------------|--------|--------------|----------------|------|-----------------------------|----------------|----------------|-------|-----------------------|----------------|
| Kode          | <b>Mata Kuliah</b>                        | Hari   | <b>Mulai</b> | <b>Selesai</b> | Kur. | <b>Nama</b><br><b>Kelas</b> | <b>SKS</b>     | Smt            | Kap.  | <b>Informasi</b>      |                |
|               | <b>PERDRI TEORI EKONOMI MIKRO</b>         | Senin  | 07:30        | 09:00          | 2017 | Eko-A                       | 3              | $\overline{2}$ | 5/100 | <b>Tepat Semester</b> | $\boxtimes$    |
| <b>KPK133</b> | PERKEMBANGAN PESERTA<br><b>DIDIK</b>      | Senin  | 21:30        | 22:00          | 2017 | Eko-A                       | $\overline{3}$ | $\overline{2}$ | 5/100 | <b>Tepat Semester</b> | $\boxtimes$    |
| PEI222        | MATEMATIKA EKONOMI                        | Selasa | 15:00        | 17:00          | 2017 | Eko-A                       | $\overline{2}$ | $\overline{2}$ | 5/100 | <b>Tepat Semester</b> | $\blacksquare$ |
| PAI232        | PENGANTAR AKUNTANSI II                    | Selasa | 20:00        | 70:30          | 2017 | Eko-A                       | 3              | $\overline{2}$ | 4/100 | <b>Tepat Semester</b> | B              |
| <b>KPK122</b> | BELAJAR DAN<br>about a blooms a command a | Rabu   | 20:00        | 20:30          | 2017 | Eko-A                       | $\overline{2}$ | $\overline{2}$ | 5/100 | <b>Tepat Semester</b> | $\blacksquare$ |

*Gambar 10.3 Memilih Mata Kuliah*

4. Jika sudah yakin dengan mata kuliah yang telah dicentang, selanjutnya klik tombol

 $\blacksquare$ untuk pengambilan per kelas matakuliah atau klik tombol untuk pengambilan mata kuliah secara kolektif.

5. Daftar Mata Kuliah yang telah ditawarkan. Setelah ditawarkan Mahasiswa masih dapat membatalkan mata kuliah yang telah ditawar selamat KRS belum divalidasi,

dengan mengklik tombol

| Periode          | 2017 Genap v |                    |                   |                         |                                                  |            |
|------------------|--------------|--------------------|-------------------|-------------------------|--------------------------------------------------|------------|
| <b>No</b>        | Kode         | Nama Mata Kuliah   | <b>Nama Kelas</b> | <b>SKS</b>              | <b>Jadwal</b>                                    | Keterangan |
|                  | WP022101     | MATA KULIAH SEVIMA | s1bk1             | $\overline{3}$          | Senin, 08:00 s.d 09:40<br>Kamis, 08:00 s.d 09:40 |            |
| <b>Total SKS</b> |              |                    |                   | $\overline{\mathbf{3}}$ |                                                  |            |
| <b>Batas SKS</b> |              |                    |                   | 24                      |                                                  |            |

*Gambar 10.4 Tombol Hapus*

6. Daftar KRS yang telah divalidasi (untuk merubah KRS mahasiswa dapat menghubungi Pembimbing Akademik).

**个**Ambil Mata Kuliah

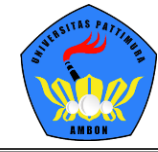

## UNIVERSITAS PATTIMURA AMBON

|                           |                                                 | <b>Kartu Rencana Studi KRS Mahasiswa</b> |                        |                 |                                                                          | Home > Perkuliahan > Kartu Rencana Studi                                                                                                    |                          |
|---------------------------|-------------------------------------------------|------------------------------------------|------------------------|-----------------|--------------------------------------------------------------------------|----------------------------------------------------------------------------------------------------|--------------------------|
|                           |                                                 |                                          |                        |                 |                                                                          | <b>Q</b> Cetak Kartu UTS<br><b>A</b> Cetak KRS                                                                                                    | <b>A</b> Cetak Kartu UAS |
| <b>NIM</b>                | Status Mahasiswa<br>Angkatan<br>Tahun Kurikulum |                                          | Aktif<br>2019<br>2017  |                 | Nama Mahasiswa<br>Program Studi<br>Pembimbing Akademik<br>Semester / IPK | 2/3.33                                                                                                    |                          |
| <b>Periode</b>            | $20192$ $\vee$                                  |                                          |                        |                 |                                                                          | KRS ini Telah Divalidasi dan tidak bisa diubah. Untuk membatalkan validasi KRS silakan menghubungi Pembimbing Akademik terkait                                                                                             |                          |
|                           |                                                 |                                          |                        |                 |                                                                          |                                                                                                    |                          |
| <b>No</b><br>$\mathbf{1}$ | <b>Kode</b><br><b>AGT221</b>                    | Nama Mata Kuliah<br><b>ENTOMOLOGI</b>    | <b>Nama Kelas</b><br>A | <b>SKS</b><br>3 | <b>Jadwal</b><br>Kamis, 10:30 s.d 12:10 @ A.III.02                       | <b>Dosen Pengajar</b><br>Ir JOHANNA AUDREY LEATEMIA, M.Sc., Ph.D<br>Ir RIA JEANNE RUMTHE, MP<br>Ir JACOBUS S A LAMERKABEL, MP<br>Dr. Ir BETTY SAHETAPY, MP<br>Ir SAARTJE HELENA NOYA, MP<br>Ir JEFFIJ VIRGOWATI HASINU, MP | Keterangan               |
| $\overline{2}$            | <b>AGT222</b>                                   | <b>MIKROBIOLOGI PERTANIAN</b>            | A                      | 3               | Jumat, 08:00 s.d 09:40 @ A.III.02                                        | Dr. Ir. JOHANNA TARIBUKA, M.P.<br>Ir JOGENEIS PATTY, MP<br>Ir RENY TOMASOA, SP, M.Si<br>Ir GRATIANA NOORMALITA C TUHUMURY, MP                                                                                              |                          |

*Gambar 10.5 KRS yang telah di Validasi*

### **Mencetak KRS**

### 1. Klik Tombol **Cetak KRS.**

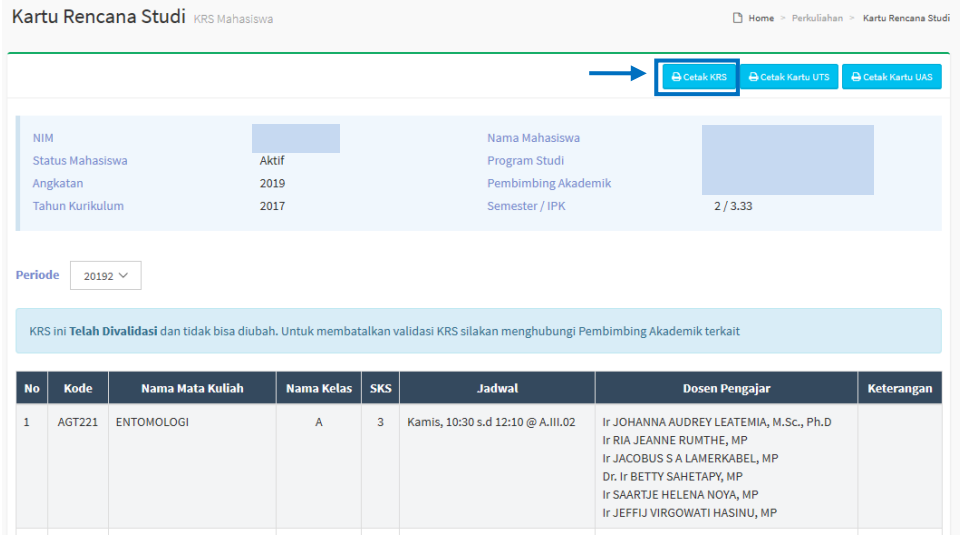

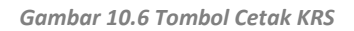

2. Klik Tombol **Cetak**.

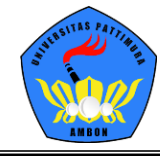

## UNIVERSITAS PATTIMURA AMBON

|            |                       |                                             |                  |                                               |                                                                                                    | <b>≮ Kembali ke Daftar</b> | <b>A</b> Cetak |
|------------|-----------------------|---------------------------------------------|------------------|-----------------------------------------------|----------------------------------------------------------------------------------------------------|----------------------------|----------------|
|            |                       |                                             |                  |                                               | <b>Universitas Pattimura</b><br>Jalan Ir. M. Putuhena, Kampus Poka, Ambon, Kec. Teluk Ambon, Kota Ambon, Prop. Maluku<br>Telepon (0911)322626<br>Website :www.unpatti.ac.id   Email : akademik@unpatti.ac.id |                            |                |
| <b>NIM</b> | <b>NAMA MAHASISWA</b> | <b>JUMLAH SKS YANG DIAMBIL</b><br>$\div 24$ |                  |                                               | JURUSAN : AGROTEKNOLOGI<br><b>SEMESTER:2</b><br>IPK<br>: 3.33                                                                                                    |                            |                |
|            |                       |                                             |                  | <b>KARTU RENCANA STUDI</b><br>2019/2020 GENAP |                                                                                                    |                            |                |
|            |                       | Mata Kuliah yang ditempuh, antara lain :    |                  |                                               |                                                                                                    |                            |                |
| NO.        | <b>KODE MK</b>        | <b>MATA KULIAH</b>                          | SKS <sup>I</sup> | <b>KELAS</b>                                  | <b>DOSEN PENGAJAR</b>                                                                                                    |                            |                |
| 1.         | <b>AGT221</b>         | <b>ENTOMOLOGI</b>                           | 3                | А                                             | Ir JOHANNA AUDREY LEATEMIA, M.Sc., Ph.D<br>Ir RIA JEANNE RUMTHE, MP<br>Ir JACOBUS S A LAMERKABEL, MP<br>Dr. Ir BETTY SAHETAPY, MP<br>Ir SAARTJE HELENA NOYA, MP<br>Ir JEFFIJ VIRGOWATI HASINU, MP            |                            |                |
| 2.         | <b>AGT222</b>         | <b>MIKROBIOLOGI PERTANIAN</b>               | 3                | А                                             | Dr. Ir. JOHANNA TARIBUKA, M.P.<br>Ir JOGENEIS PATTY, MP<br>Ir RENY TOMASOA, SP, M.Si<br>Ir GRATIANA NOORMALITA C TUHUMURY, MP                                                                                |                            |                |
| 3.         | AGT242                | PENGELOLAAN GULMA                           | 3                | А                                             | Prof. Dr. Ir JOHAN RIRY, MP<br><b>KOSMAS RAHADO</b><br>MUHAMMAD RIAD ULUPUTTY<br>Ir ELIA LEONARD MADUBUN, M.Si<br>Ir NURENY GOO, MP<br>Dr ABDUL KARIM KILKODA, SP. M.Si<br>VILMA LAURIEN TANASALE, SP, M.Sc  |                            |                |

*Gambar 10.7 Tombol Cetak*

## **Mencetak Kartu UTS**

## 1. Klik Tombol **Cetak Kartu UTS.**

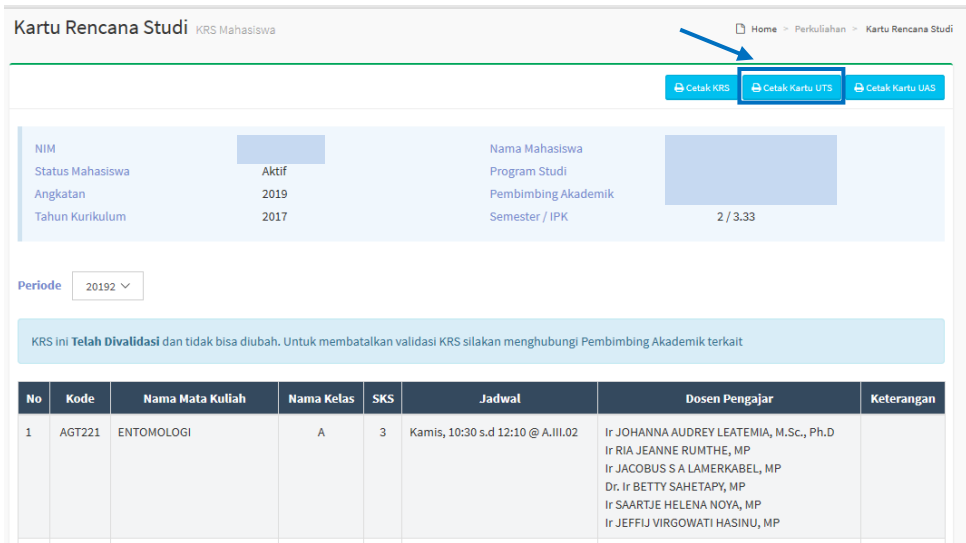

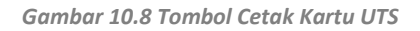

2. Klik Tombol **Cetak**.

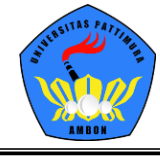

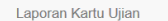

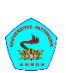

UNIVERSITAS PATTIMURA<br>KARTU UJIAN TENGAH SEMESTER (UTS)<br>2019/2020 GENAP

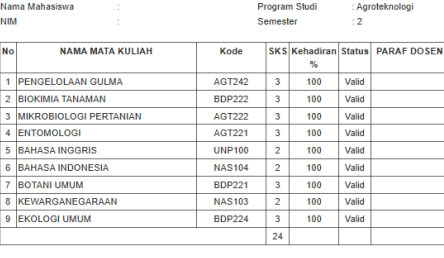

Ambon, 04 Maret 2020<br>Ketua Prodi Agroteknologi

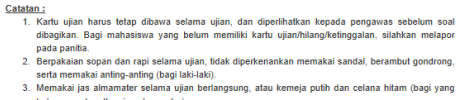

- ة المساجد المسلمين المسلمين المسلمين المسلمين المسلمين المسلمين المسلمين المسلمين المسلمين المسلمين المسلمين<br>4. Tidak dipekenankan menggunakan alat komunikasi dan informasi apapun, mencontek, atau bekerja<br>5. Bagi Mahasisw
- 
- 

*Gambar 10.9 Tombol Cetak*

## **Mencetak Kartu UAS**

### 1. Klik Tombol **Cetak Kartu UAS.**

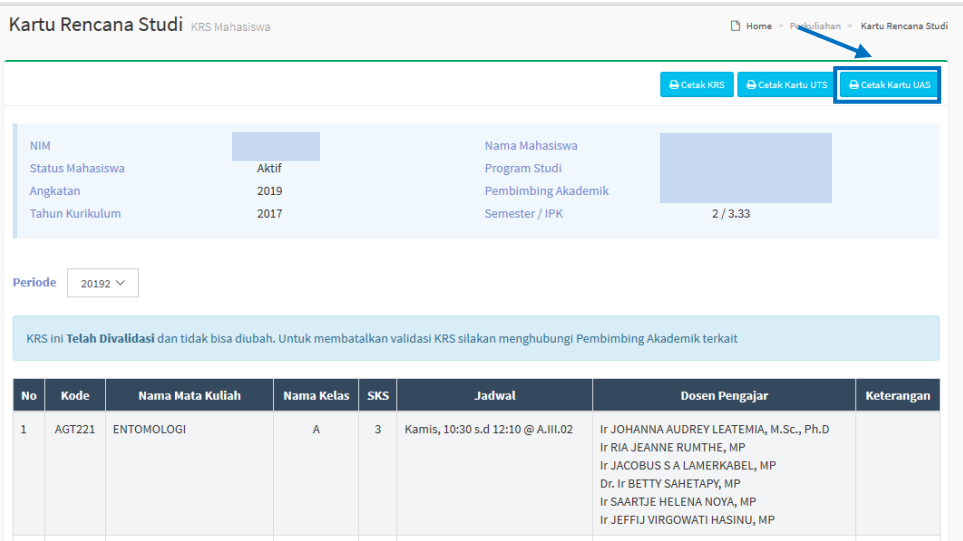

*Gambar 10.10 Tombol Cetak Kartu UAS*

2. Klik Tombol **Cetak**.

 $\bigoplus$  Cetak

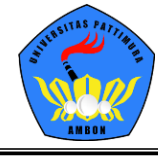

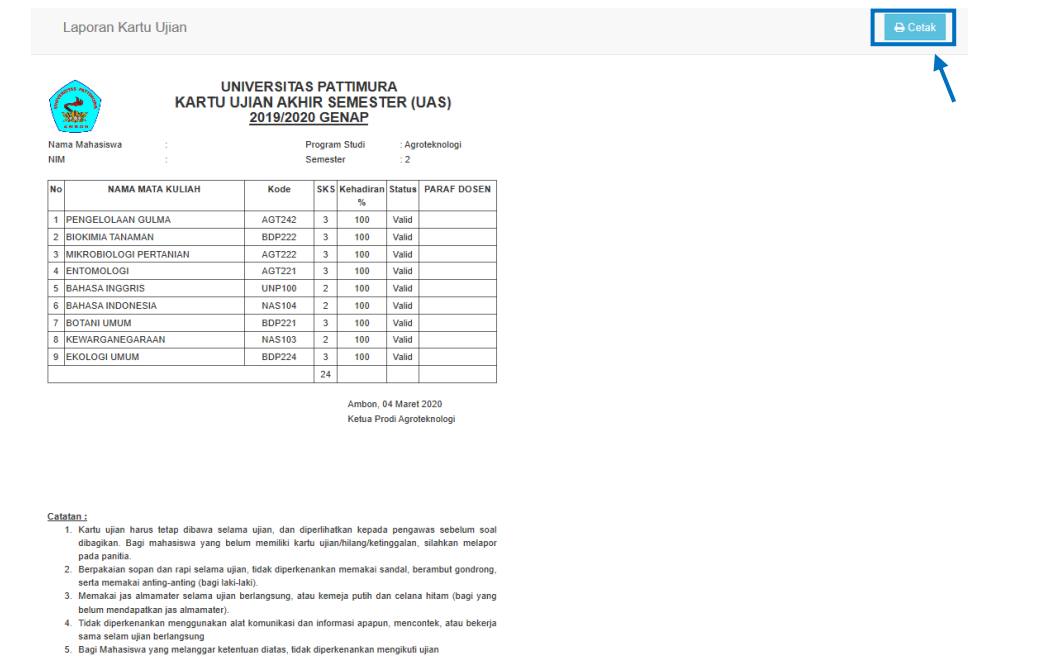

*Gambar 10.11 Tombol Cetak*

# **11. Berhenti Studi**

Berhenti Studi adalah menu bagi mahasiswa yang ingin berhenti studi dari Universitas Pattimura dengan alasan tertentu seperti: pindah, sakit, meninggal, atau yang lainnya.

- SIM Akademik **EE** Menu  $\blacktriangleleft$  $\mathcal{E}$ Univers tas Pattimur Dashboard Portal  $\sim$ Perkt Data k Mahasiswa Ri He Home > Perkuliahan > Berhenti Studi Propo Data Sk Kartu Ren .<br>Studi **Jadwal Mir** Ini **Jadwal Sem** er Ini (mah  $NIM$ Nama Mahasiswa NOVA RAHMADINI Kartu Hasil S Status Mahasiswa Program Studi Agroteknologi Kemajuan Bela Angkatan **Status Semest** Pembimbing Akademik Ir MARTHA AMBA, M.Si Tahun Kurikulum Mengulang ster / IPK  $2/3.33$ Transkrip Nilai Mahasiswa  $No$ Periode **Status Akademik Tgl Pengajuan** Dibatalkan? Disetujui? Aksi Pengisian Kuesio **Berhenti St** Data kosong
- 1. Klik Menu **Perkuliahan > Berhenti Studi**

*Gambar 11.1 Menu Berhenti Studi*

2. Klik Tombol **Tambah Data**

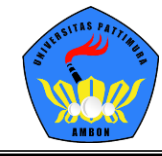

UNIVERSITAS PATTIMURA AMBON

| Mahasiswa Riwayat Berhenti Studi Mahasiswa |                             |                        |                      |                       | Home > Perkuliahan > Berhenti Studi |               |
|--------------------------------------------|-----------------------------|------------------------|----------------------|-----------------------|-------------------------------------|---------------|
|                                            |                             |                        |                      |                       |                                     | + Tambah Data |
| <b>NIM</b>                                 | 201982001                   |                        | Nama Mahasiswa       | <b>NOVA RAHMADINI</b> |                                     |               |
| Status Mahasiswa                           | Aktif                       |                        | Program Studi        | Agroteknologi         |                                     |               |
| Angkatan                                   | 2019                        |                        | Pembimbing Akademik  |                       | Ir MARTHA AMBA, M.Si                |               |
| Tahun Kurikulum                            | 2017                        |                        | Semester / IPK       | 2/3.33                |                                     |               |
| <b>Periode</b><br><b>No</b>                | <b>Status Yang Diajukan</b> | <b>Status Akademik</b> | <b>Tgl Pengajuan</b> | Dibatalkan?           | Disetujui?                          | <b>Aksi</b>   |

*Gambar 11.2 Tombol Tambah Data*

3. Mengisi Form yang disediakan. Bila telah diisi lengkap klik tombol **Simpan** untuk menyimpan atau klik tombol Kembali ke Daftar untuk kembali ke Daftar Berhenti Studi.

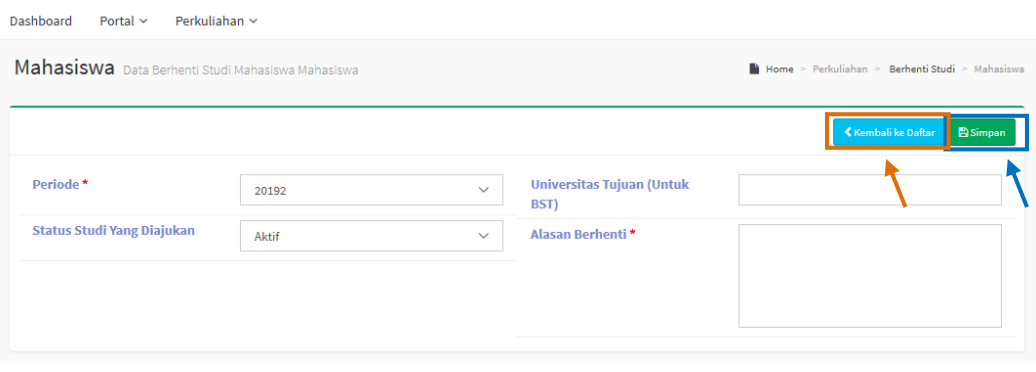

*Gambar 11.3 Form Isian Berhenti Studi*

# **12. Mengisi Kuesioner Dosen**

Kuesioner yang disediakan terdiri dari form isian bagi mahasiswa yang berfungsi sebagai bahan evaluasi dosen mata kuliah selama melaksanakan kelas mata kuliah.

1. Klik Menu **Perkuliahan > Pengisian Kuesioner**

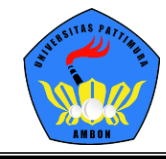

## UNIVERSITAS PATTIMURA AMBON

| <b>ROP</b>                  | <b>SIM Akademik</b><br>Universitas Pattimura           |                                                                                                    | ఽ<br><b>II</b> Menu                                                                                                    | ٠                        |
|-----------------------------|--------------------------------------------------------|----------------------------------------------------------------------------------------------------|----------------------------------------------------------------------------------------------------|--------------------------|
| Dashboard                   | Portal $\sim$                                          | Perkuliahan ~                                                                                                    |                                                                                                    |                          |
|                             | <b>Kuesioner Kuesion</b>                               | Data Kurikulum<br>Proposal Skipsi<br>Data Skripsi<br>Kartu Rencana Studi<br>Jadwal Minggu                                                      | $\mathbf{v}$<br>Home > Perkuliahan > Pengisian Kuesioner<br>×<br>×                                                                                   | <b>Kembali ke Daftar</b> |
| <b>NIM</b>                  | <b>Status Mahasiswa</b><br>Angkatan<br>Tahun Kurikulum | Jadwal Semester ni (mahasiswa)<br>Kartu Hasil Studi<br>Kemajuan Belajar<br><b>Status Semester</b><br>Mengulang<br>Transkrip<br>Nilai Mahasiswa | Nama Mahasiswa<br><b>NOVA RAHMADINI</b><br>Program Studi<br>Agroteknologi<br>Pembimbing Akademik<br>Ir MARTHA AMBA, M.Si<br>Semester / IPK<br>2/3.33 |                          |
| <b>Periode</b><br><b>No</b> | 2019/2020 G<br>Kode                                    | <b>Pengisian Kuesioner</b><br><b>Berhenti Studi</b>                                                                                            | <b>Diisi</b><br><b>Dosen</b>                                                                                                    | Valid                    |
| $\mathbf{1}$                | <b>NAS103</b>                                          | <b>KEWARGANEGARAAN</b>                                                                                                    | 198008232008121003 - AGUSTINUS SOUMOKIL, S.Pd.,M.Pd                                                                                                  | $\bullet$                |
| $\overline{2}$              | <b>NAS103</b>                                          | KEWARGANEGARAAN                                                                                                    | 197805022005021005 - RIDWAN HATALA, S.Pd.,M.Pd                                                                                                    | $\bullet$                |
| 3                           | <b>BDP221</b>                                          | <b>BOTANI UMUM</b>                                                                                                    | 196301061989032001 - Ir FRANSIN POLNAYA, MP                                                                                                    | $\bullet$                |
| 4                           | <b>BDP221</b>                                          | <b>BOTANI UMUM</b>                                                                                                    | 196204211989032003 - Ir MARTHINI KRISTINA LESILOLO, MP                                                                                               | $\bullet$                |
| 5                           | <b>BDP221</b>                                          | <b>BOTANI UMUM</b>                                                                                                    | 196304121995122001 - Ir RENY TOMASOA, SP, M.Si                                                                                                    | $\circledcirc$           |
| 6                           | <b>BDP221</b>                                          | <b>BOTANI UMUM</b>                                                                                                    | 197609232003122001 - ANNA YULIANA WATTIMENA, SP., M.Sc                                                                                               | $\bullet$                |
| $\overline{7}$              | <b>BDP221</b>                                          | <b>BOTANI UMUM</b>                                                                                                    | 197201212002122001 - IMELDA JEANETTE LAWALATA, SP, M.Si                                                                                              | $\circledcirc$           |
| 8                           | <b>BDP221</b>                                          | <b>BOTANI UMUM</b>                                                                                                    | 196206051990031001 - Dr Ir HENRY KESAULYA, M.Si                                                                                                    | $\circledast$            |
| 9                           | <b>BDP224</b>                                          | <b>EKOLOGI UMUM</b>                                                                                                    | 1963060719901110001 - Dr. Ir RHONY EINSTEIN RIRIHENA, M.Si                                                                                           | $\bullet$                |
| 10                          | <b>BDP224</b>                                          | <b>EKOLOGI UMUM</b>                                                                                                    | 197912292005012001 - DESSY A MARASABESSY, SP., M.Si                                                                                                  | $\bullet$                |

*Gambar 12.1 Menu Pengisian Kuesioner*

- 2. Klik Tombol untuk mulai mengisi kuesioner dosen.
- 3. Daftar Pertanyaan akan dilihat pada tabel dan mahasiswa akan memilih jawaban sesuai hasil penilain mahasiswa terhadap dosen bersangkutan di kelas mata kuliah. Setelah selesai menjawab seluruh pertanyaan yang tersedia, klik tombol **Simpan** untuk menyimpan.

| Dashboard<br>Portal $\sim$       | Perkuliahan ~         |                                                        |                                                                     |                 |
|----------------------------------|-----------------------|--------------------------------------------------------|---------------------------------------------------------------------|-----------------|
| <b>Kuesioner</b> Islan Kuesioner |                       |                                                        | $\blacksquare$ Home > Perkuliahan > Pengisian Kuesioner > Kuesioner |                 |
|                                  |                       |                                                        | Kembali ke Daftar                                                   | <b>E</b> Simpan |
|                                  |                       |                                                        |                                                                     |                 |
| <b>NIM</b>                       | 201982001             | Periode                                                | 2019/2020 Genap                                                     |                 |
| Nama Mahasiswa                   | <b>NOVA RAHMADINI</b> | Mata Kuliah                                            | NAS103 - KEWARGANEGARAAN                                            |                 |
| Program Studi                    | Agroteknologi         | Kelas                                                  | $\overline{A}$                                                      |                 |
| <b>No</b>                        |                       | Pertanyaan                                             |                                                                     |                 |
|                                  |                       | Pertanyaan kuesioner pada periode ini belum dimasukkan |                                                                     |                 |

*Gambar 12.2 Tombol Simpan*

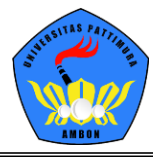

# **13. Menu lainnya**

Menu-menu lain yang bisa dilihat oleh mahasiswa merupakan menu tambahan yang disediakan sebagai media informasi tambahan seperti Jadwal Kuliah, Kartu Hasil Studi, Grafik Kemajuan Belajar, Status Semester, Mengulang, Transkrip, dan Nilai Mahasiswa. 1. Jadwal Minggu Ini - Klik Menu **Perkuliahan > Jadwal Minggu Ini**

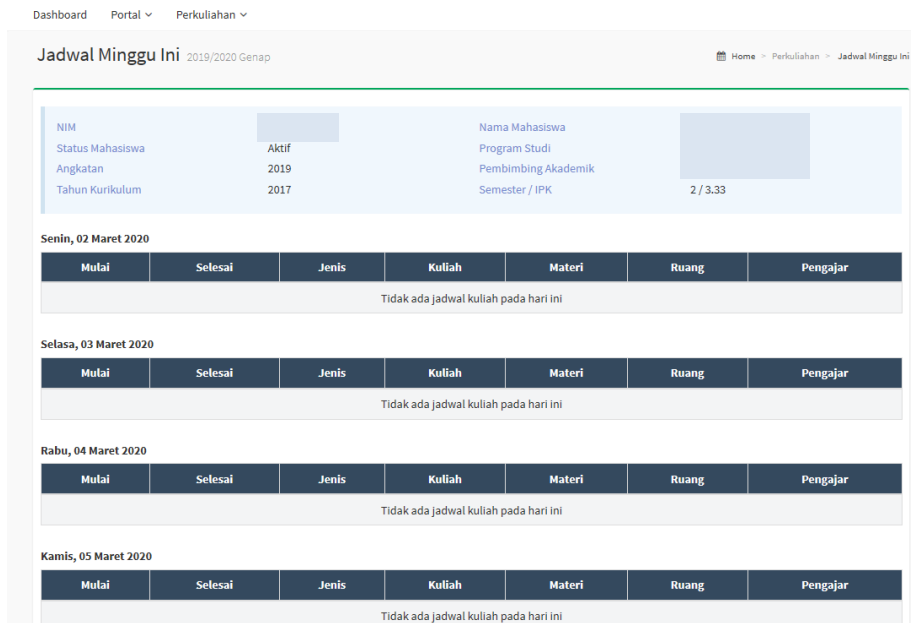

*Gambar 13.1 Jadwal Minggu Ini*

2. Jadwal Semester ini – Klik Menu **Perkuliahan > Jadwal Semester Ini**

|                |                                                                                        | Jadwal Semester Ini 2019/2020 Genap |              |                |                                                                                           | 鱛                           | Home > Perkuliahan > Jadwal Semester Ini (mahasiswa) |              |
|----------------|----------------------------------------------------------------------------------------|-------------------------------------|--------------|----------------|-------------------------------------------------------------------------------------------|-----------------------------|------------------------------------------------------|--------------|
| <b>NIM</b>     | <b>Status Mahasiswa</b><br>Aktif<br>Angkatan<br>2019<br><b>Tahun Kurikulum</b><br>2017 |                                     |              |                | Nama Mahasiswa<br>Program Studi<br><b>Pembimbing Akademik</b><br>Semester / IPK<br>2/3.33 |                             |                                                      |              |
|                | <b>Tanggal Perkuliahan</b>                                                             | 曲<br>dd-mm-yyyy                     |              |                |                                                                                           |                             |                                                      |              |
| <b>No</b>      | Hari                                                                                   | <b>Tanggal</b>                      | <b>Mulai</b> | <b>Selesai</b> | <b>Jenis</b>                                                                              | <b>Kelas Mata Kuliah</b>    | <b>Materi</b>                                        | <b>Ruang</b> |
| 1              | Jumat                                                                                  | 28 Feb 2020                         | 10:30        | 12:10          | Kuliah                                                                                    | <b>BIOKIMIA TANAMAN - A</b> |                                                      | A.III.02     |
| $\overline{2}$ | Jumat                                                                                  | 28 Feb 2020                         | 10:30        | 12:10          | Kuliah                                                                                    | <b>BIOKIMIA TANAMAN - A</b> |                                                      | A.III.02     |
| 3              | Jumat                                                                                  | 28 Feb 2020                         | 10:30        | 12:10          | Kuliah                                                                                    | <b>BIOKIMIA TANAMAN - A</b> |                                                      | A.III.02     |
| 4              | Jumat                                                                                  | 28 Feb 2020                         | 10:30        | 12:10          | Kuliah                                                                                    | <b>BIOKIMIA TANAMAN - A</b> |                                                      | A.III.02     |
| 5              | Jumat                                                                                  | 06 Mar 2020                         | 10:30        | 12:10          | Kuliah                                                                                    | <b>BIOKIMIA TANAMAN - A</b> |                                                      | A.III.02     |
| 6              | Jumat                                                                                  | 06 Mar 2020                         | 10:30        | 12:10          | Kuliah                                                                                    | <b>BIOKIMIA TANAMAN - A</b> |                                                      | A.III.02     |
| 7              | Jumat                                                                                  | 06 Mar 2020                         | 10:30        | 12:10          | Kuliah                                                                                    | <b>BIOKIMIA TANAMAN - A</b> |                                                      | A.III.02     |
| 8              | Jumat                                                                                  | 06 Mar 2020                         | 10:30        | 12:10          | Kuliah                                                                                    | <b>BIOKIMIA TANAMAN - A</b> |                                                      | A.III.02     |
| 9              | Jumat                                                                                  | 13 Mar 2020                         | 10:30        | 12:10          | Kuliah                                                                                    | <b>BIOKIMIA TANAMAN - A</b> |                                                      | A.III.02     |
| 10             | Jumat                                                                                  | 13 Mar 2020                         | 10:30        | 12:10          | Kuliah                                                                                    | <b>BIOKIMIA TANAMAN - A</b> |                                                      | A.III.02     |
| 11             | Jumat                                                                                  | 13 Mar 2020                         | 10:30        | 12:10          | Kuliah                                                                                    | <b>BIOKIMIA TANAMAN - A</b> |                                                      | A.III.02     |
|                |                                                                                        |                                     |              |                |                                                                                           |                             |                                                      |              |

*Gambar 13.2 Jadwal Semester Ini*

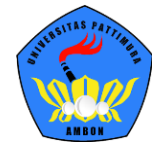

3. Kartu Hasil Studi – Klik Menu **Perkuliahan > Kartu Hasil Studi**

Cetak Kartu Hasil Studi klik Tombol **Cetak Kartu Hasil Studi**

|                        | <b>Kartu Hasil Studi KHS Mahasiswa</b>     |                               |                         |                                                                          |              |              | Home > Perkuliahan > Kartu Hasil Studi |
|------------------------|--------------------------------------------|-------------------------------|-------------------------|--------------------------------------------------------------------------|--------------|--------------|----------------------------------------|
|                        |                                            |                               |                         |                                                                          |              |              | <b>A</b> Cetak KHS                     |
| <b>NIM</b><br>Angkatan | Status Mahasiswa<br><b>Tahun Kurikulum</b> | Aktif<br>2019<br>2017         |                         | Nama Mahasiswa<br>Program Studi<br>Pembimbing Akademik<br>Semester / IPK |              | 2/3.33       |                                        |
| <b>Periode</b>         | 20192 $\vee$                               |                               |                         |                                                                          |              |              |                                        |
| <b>No</b>              | Kode                                       | <b>Nama Mata Kuliah</b>       | <b>SKS</b>              | <b>Nilai Mutu</b>                                                        | <b>Bobot</b> | <b>Nilai</b> | Keterangan                             |
| $\mathbf{1}$           | <b>AGT221</b>                              | <b>ENTOMOLOGI</b>             | $\overline{\mathbf{3}}$ |                                                                          |              | T            |                                        |
| $\overline{2}$         | <b>AGT222</b>                              | <b>MIKROBIOLOGI PERTANIAN</b> | 3                       |                                                                          |              | T            |                                        |
| 3                      | <b>AGT242</b>                              | PENGELOLAAN GULMA             | 3                       |                                                                          |              | T            |                                        |
| $\overline{4}$         | <b>BDP221</b>                              | <b>BOTANI UMUM</b>            | 3                       |                                                                          |              | T.           |                                        |
| 5                      | <b>BDP222</b>                              | <b>BIOKIMIA TANAMAN</b>       | 3                       |                                                                          |              | T            |                                        |
| 6                      | <b>BDP224</b>                              | <b>EKOLOGI UMUM</b>           | 3                       |                                                                          |              | T            |                                        |
| 7                      | <b>NAS103</b>                              | KEWARGANEGARAAN               | $\overline{2}$          |                                                                          |              | T            |                                        |
| 8                      | <b>NAS104</b>                              | <b>BAHASA INDONESIA</b>       | $\overline{2}$          |                                                                          |              | T            |                                        |
| 9                      | <b>UNP100</b>                              | <b>BAHASA INGGRIS</b>         | $\overline{2}$          |                                                                          |              | т            |                                        |
| <b>Total SKS</b>       |                                            |                               | 24                      |                                                                          | $\mathbf{0}$ |              |                                        |
|                        | <b>Indeks Prestasi Semester</b>            |                               | ٠                       |                                                                          |              |              |                                        |

*Gambar 13.3 Kartu Hasil Studi*

4. Kemajuan Belajar – Klik Menu **Perkuliahan > Kemajuan Belajar** Cetak Kemajuan Belajar klik Tombol **Print Chart**

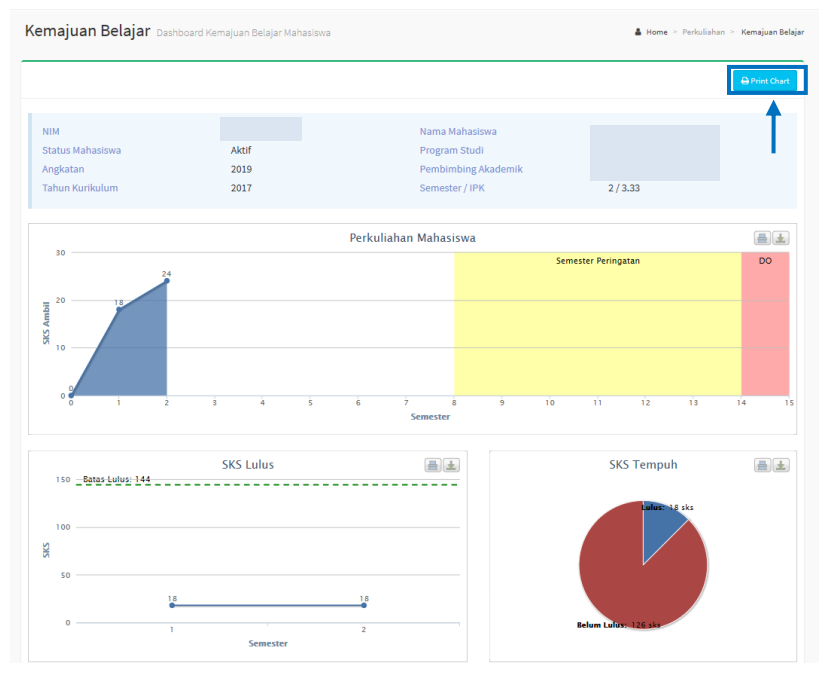

*Gambar 13.4 Kemajuan Belajar*

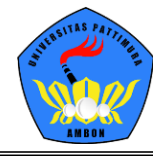

#### 5. Status Semester – Klik Menu **Perkuliahan > Status Semester**

|                        | Status Semester Data per Semester Mahasiswa |                |                |              |            |                                                        |                |                     | A Home > Perkuliahan > Status Semester |
|------------------------|---------------------------------------------|----------------|----------------|--------------|------------|--------------------------------------------------------|----------------|---------------------|----------------------------------------|
| <b>NIM</b><br>Angkatan | Status Mahasiswa                            |                | Aktif<br>2019  |              |            | Nama Mahasiswa<br>Program Studi<br>Pembimbing Akademik |                |                     |                                        |
|                        | <b>Tahun Kurikulum</b>                      | 2017           | Semester / IPK |              |            |                                                        |                | 2/3.33              |                                        |
| <b>No</b>              | <b>Periode</b>                              | Smt            | <b>Status</b>  | <b>Cekal</b> | <b>SKS</b> | <b>IPS</b>                                             | <b>Ttl.SKS</b> | <b>IPK</b><br>Lulus | <b>Pembimbing Akademik</b>             |
| $\mathbf{1}$           | 20191                                       | 1.             | Aktif          |              | 18         | 3.33                                                   | 18             | 3.33                | Ir JOGENEIS PATTY, MP                  |
| $\overline{2}$         | 20192                                       | $\overline{2}$ | Aktif          |              | 24         | 0.00                                                   | 18             | 3,33                | Ir MARTHA AMBA, M.Si                   |

*Gambar 13.5 Status Semester*

### 6. Mengulang – Klik Menu **Perkuliahan > Mengulang**

|                                                               | Mengulang Mata Kuliah Mengulang Mahasiswa |                       |                                                                          |            |     | 4 Home > Perkuliahan > Mengulang |
|---------------------------------------------------------------|-------------------------------------------|-----------------------|--------------------------------------------------------------------------|------------|-----|----------------------------------|
| <b>NIM</b><br>Status Mahasiswa<br>Angkatan<br>Tahun Kurikulum |                                           | Aktif<br>2019<br>2017 | Nama Mahasiswa<br>Program Studi<br>Pembimbing Akademik<br>Semester / IPK | 2/3.33     |     |                                  |
| <b>No</b>                                                     | <b>Kode</b>                               | Nama Mata Kuliah      | <b>Periode</b>                                                           | <b>SKS</b> | Smt | <b>Nilai</b>                     |
|                                                               |                                           |                       | Mahasiswa tidak pernah mengulang Mata Kuliah                             |            |     |                                  |

*Gambar 13.6 Mengulang*

7. Transkrip – Klik Menu **Perkuliahan > Transkrip**

Cetak Transkrip klik Tombol **Cetak Transkrip Sementara**

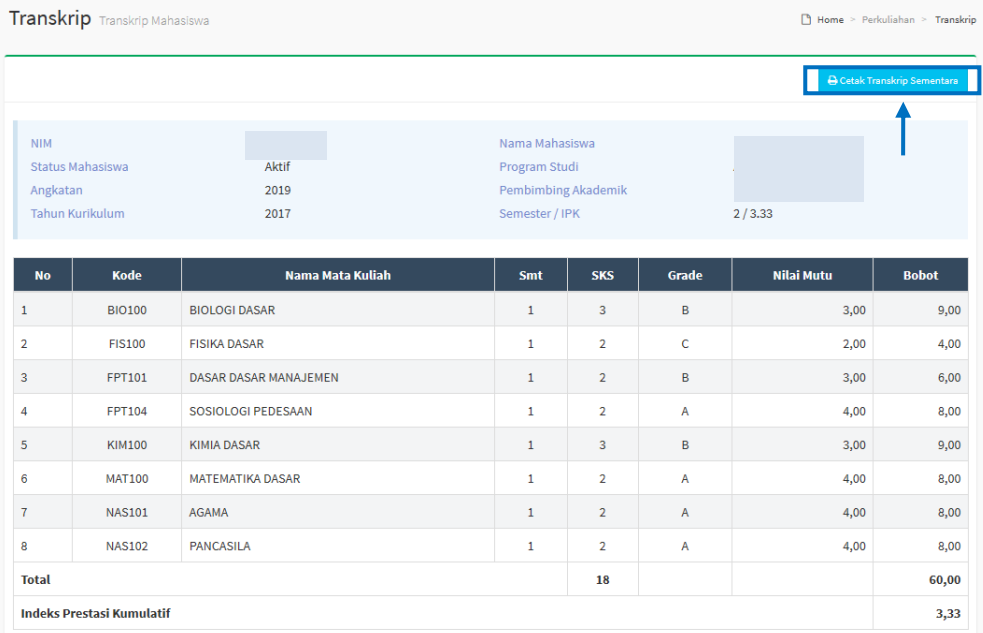

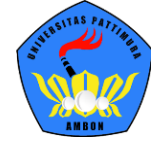

## 8. Nilai Mahasiswa – Klik Menu **Perkuliahan > Nilai Mahasiswa**

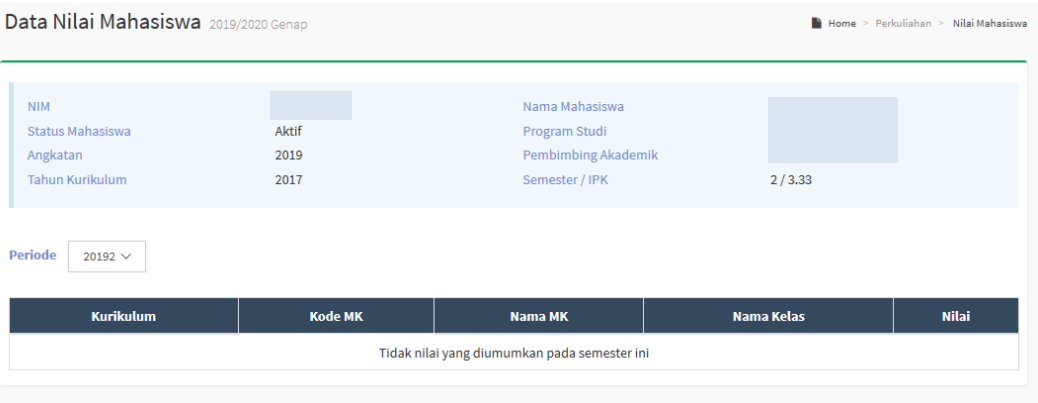